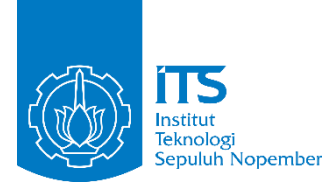

**TUGAS AKHIR – IF184802**

# **RANCANG BANGUN PERMAINAN SLIDING BLOCK PUZZLE 3-D BERBASIS REALITAS VIRTUAL MENGGUNAKAN TEKNOLOGI GOOGLE DAYDREAM**

ADI DARMAWAN NRP 05111540000079

Dosen Pembimbing Dr. Eng. Darlis Herumurti, S.Kom., M.Kom. Ridho Rahman H., S.Kom., M.Sc.

DEPARTEMEN INFORMATIKA Fakultas Teknologi Informasi dan Komunikasi Institut Teknologi Sepuluh Nopember Surabaya 2019

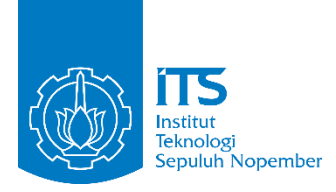

**TUGAS AKHIR – IF184802**

# **RANCANG BANGUN PERMAINAN SLIDING BLOCK PUZZLE 3-D BERBASIS REALITAS VIRTUAL MENGGUNAKAN TEKNOLOGI GOOGLE DAYDREAM**

ADI DARMAWAN NRP 05111540000079

Dosen Pembimbing Dr. Eng. Darlis Herumurti, S.Kom., M.Kom. Ridho Rahman H., S.Kom., M.Sc.

DEPARTEMEN INFORMATIKA Fakultas Teknologi Informasi dan Komunikasi Institut Teknologi Sepuluh Nopember Surabaya 2019

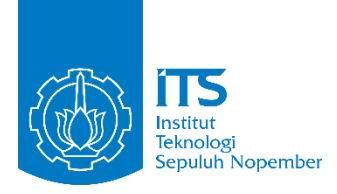

### **FINAL PROJECT – IF184802**

# **BUILD 3-D SLIDING BLOCK PUZZLE GAME BASED ON VIRTUAL REALITY USING GOOGLE DAYDREAM TECHNOLOGY**

ADI DARMAWAN NRP 05111540000079

Advisor Dr. Eng. Darlis Herumurti, S.Kom., M.Kom. Ridho Rahman H., S.Kom., M.Sc.

INFORMATICS DEPARTMENT Faculty of Information and Communication Technology Institut Teknologi Sepuluh Nopember Surabaya 2019

### **LEMBAR PENGESAHAN**

### <span id="page-6-0"></span>**RANCANG BANGUN PERMAINAN SLIDING BLOCK PUZZLE 3-D BERBASIS REALITAS VIRTUAL MENGGUNAKAN TEKNOLOGI GOOGLE DAYDREAM**

#### **TUGAS AKHIR**

Diajukan Guna Memenuhi Salah Satu Syarat Memperoleh Gelar Sarjana Komputer pada Bidang Studi Interaksi, Grafika dan Seni Program Studi S-1 Teknik Informatika Fakultas Teknologi Informasi dan komunikasi Institut Teknologi Sepuluh Nopember

> Oleh : **ADI DARMAWAN** NRP : 05111540000079

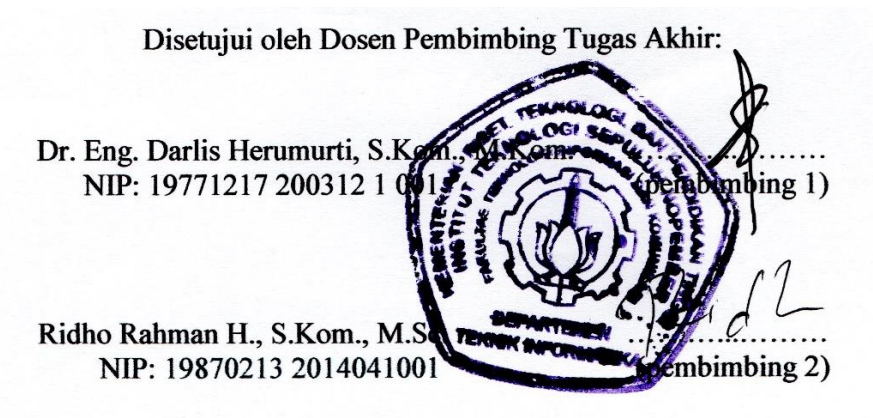

**SURABAYA JULI 2019**

# **RANCANG BANGUN PERMAINAN SLIDING BLOCK PUZZLE 3-D BERBASIS REALITAS VIRTUAL MENGGUNAKAN TEKNOLOGI GOOGLE DAYDREAM**

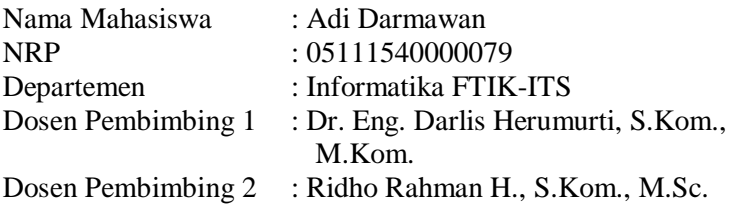

#### **ABSTRAK**

<span id="page-8-0"></span>*Perkembangan teknologi dengan menggunakan realitas virtual sudah semakin maju. Tidak hanya untuk membantu manusia dalam mensimulasikan aktifitas di dunia nyata, juga menjadi sarana untuk bermain permainan yang terasa nyata. Untuk merasakan teknologi realitas virtual ada banyak macam alat yang dapat digunakan, salah satunya adalah Google Daydream. Alat ini berfungsi untuk menampilkan dunia maya kepada pengguna. Ide yang digunakan dalam tugas akhir ini adalah membangun sebuah permainan bertema puzzle yang menggunakan block untuk menggerakakan character. Permainan ini menggunakan controller dari Google Daydream untuk menggerakkan block tersebut. Permainan ini dibangun menggunakan Unity. Tujuan dari permainan ini adalah mencari jalan keluar terpendek dan lolos dari tangkapan musuh.*

*Hasil dari pengujian ini akan berupa sebuah permainan yang dapat berjalan di perangkat smart phone high-end. Permainan ini dibangun dengan Unity Versi 2018.2.11f1 dengan bahasa pemrograman C# dan Google VR SDK. Proses pembuatan asset permainan sebagian besar mengambil dari asset store dan*  *sebagian dibuat menggunakan tools Blender, dan Corel Draw 2018. Dengan pengujian beta dan juga kuisioner dapat disimpulkan permainan telah mengimplementasikan perancangan dengan baik.*

*Kata kunci: Google Daydream, Realitas Virtual, Permainan Puzzle, Sliding Block.*

## **BUILD 3-D SLIDING BLOCK PUZZLE GAME BASED ON VIRTUAL REALITY USING GOOGLE DAYDREAM TECHNOLOGY**

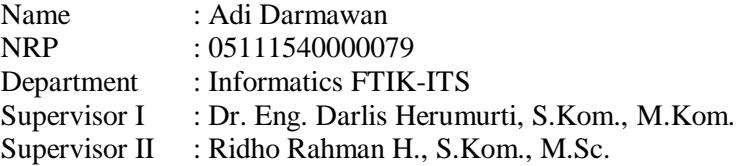

#### **ABSTRACT**

<span id="page-10-0"></span>*The development of technology using virtual reality is increasingly advanced. Not only to help humans simulate activities in the real world, it is also a means to play games that feel real. To feel the virtual reality technology there are many kinds of tools that can be used, one of which is Google Daydream. This tool serves to display cyberspace to users. The idea used in this final project is to build a puzzle-themed game that uses blocks to move the character. This game uses a controller from Google Daydream to move the block. This game was built using Unity. The aim of the game is to find the shortest way out and escape the enemy catch. The results of this test will be a game that can run on high-end smart phones. This game was built with Unity Version 2018.2.11f1 with the C # programming language and Google VR SDK. The process of making game assets mostly takes from the asset store and some are made using Blender, and Corel Draw 2018. With beta testing and questionnaires, it can be concluded that the game has implemented the design well.*

### *Keywords: Google Daydream, Realitas Virtual, Permainan Puzzle, Sliding Block.*

## **KATA PENGANTAR**

<span id="page-12-0"></span>Puji syukur penulis panjatkan ke hadirat Allah Subhanahu Wata'ala karena atas karunia, nikmat dan rahmat-Nya penulis dapat menyelesaikan tugas akhir yang berjudul:

### **RANCANG BANGUN PERMAINAN SLIDING BLOCK PUZZLE 3-D BERBASIS REALITAS VIRTUAL MENGGUNAKAN TEKNOLOGI GOOGLE DAYDREAM**

Sholawat serta salam semoga tak lupa kita sampaikan kepada Rasulullah Shallallahu 'Alaihi Wassalam, yang telah membawa risalah Islam dan Qur'an kepada seluruh umat manusia.

Melalui lembar ini, penulis ingin menyampaikan ucapan terima kasih dan penghormatan yang sebesar-besarnya kepada:

- 1. Orang tua dan keluarga yang senantiasa mendoakan, memotivasi dan mendukung lahir maupun batin penulis dalam menyelesaikan tanggung jawab ini.
- 2. Bapak Dr. Eng. Darlis Herumurti, S.Kom., M.Kom. dan Bapak Ridho Rahman H., S.Kom., M.Sc. selaku dosen pembimbing I dan II penulis, yang senantiasa membimbing, memberikan saran, arahan, serta bantuanbantuan lainnya dalam menyelesaikan tugas akhir ini.
- 3. Teman sekaligus penasihat selama pembuatan tugas akhir ini, Astrid Febrianca yang selalu sabar dan tidak pernah letih membantu penulis dalam setiap kesusahan.
- 4. Sahabat penulis, Chasni, Yuga M, Subhan M, Ivan Fadhila, Narend, Unggul, Wahyu dan Ronald yang selalu memberikan dukungan, motivasi, doa dan nasehat-nasehat baiknya selama penulis mengenal baik mereka.
- 5. Segenap PH BEMF Semangat Berpadu, David, Ivan, Hania, Nafi, Qath, Firda, Finsa, Faiq, Unggul, Tata, Dio, Yuniar, Lucas, dan Dara yang selalu memberikan support kepada penulis dan mengisi hari-hari penulis dengan diskusi hingga larut malam, makan bersama, hingga curhat

pernah mengisi kehidupan tahun ketiga penulis dengan banyak hiburan, diskusi, makan bersama hingga bertengkar sekalipun, yang semuanya akan menjadi momen tidak terlupakan penulis selama perkuliahan ini.

- 6. Administrator Lab IGS yang setia berada di laboratorium IGS, membantu penulis selama perkuliahan dan pengerjaan tugas akhir ini.
- 7. IGSahabat yang senantiasa membantu, mendukung, menghibur, dan menemani keseharian penulis di dalam laboratorium IGS.
- 8. Teman-teman TC 2015 yang banyak membantu penulis dalam segala hal, yang berjuang bersama-sama penulis dari awal masuk perkuliahan hingga akhir masa perkuliahan ini.
- 9. Serta pihak-pihak lain yang mohon maaf tidak dapat disebutkan satu per satu, yang telah turut andil dalam membantu penulis selama perkuliahan.

Bagaimanapun juga penulis telah berusaha sebaik-baiknya dalam menyelesaikan tugas akhir ini. Namun, penulis mohon maaf apabila terdapat kekurangan ataupun kesalahan yang penulis lakukan. Kritik dan saran yang membangun dapat disampaikan sebagai bahan perbaikan untuk ke depannya.

Surabaya, Juli 2019

Adi Darmawan

# **DAFTAR ISI**

<span id="page-14-0"></span>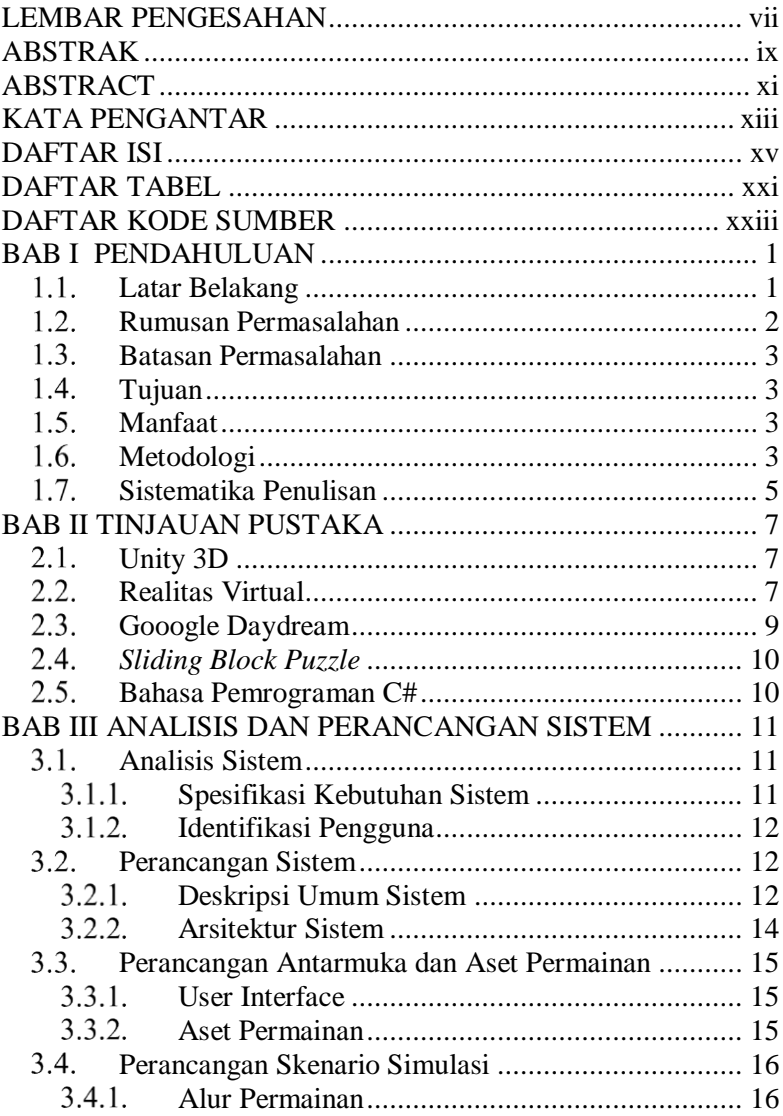

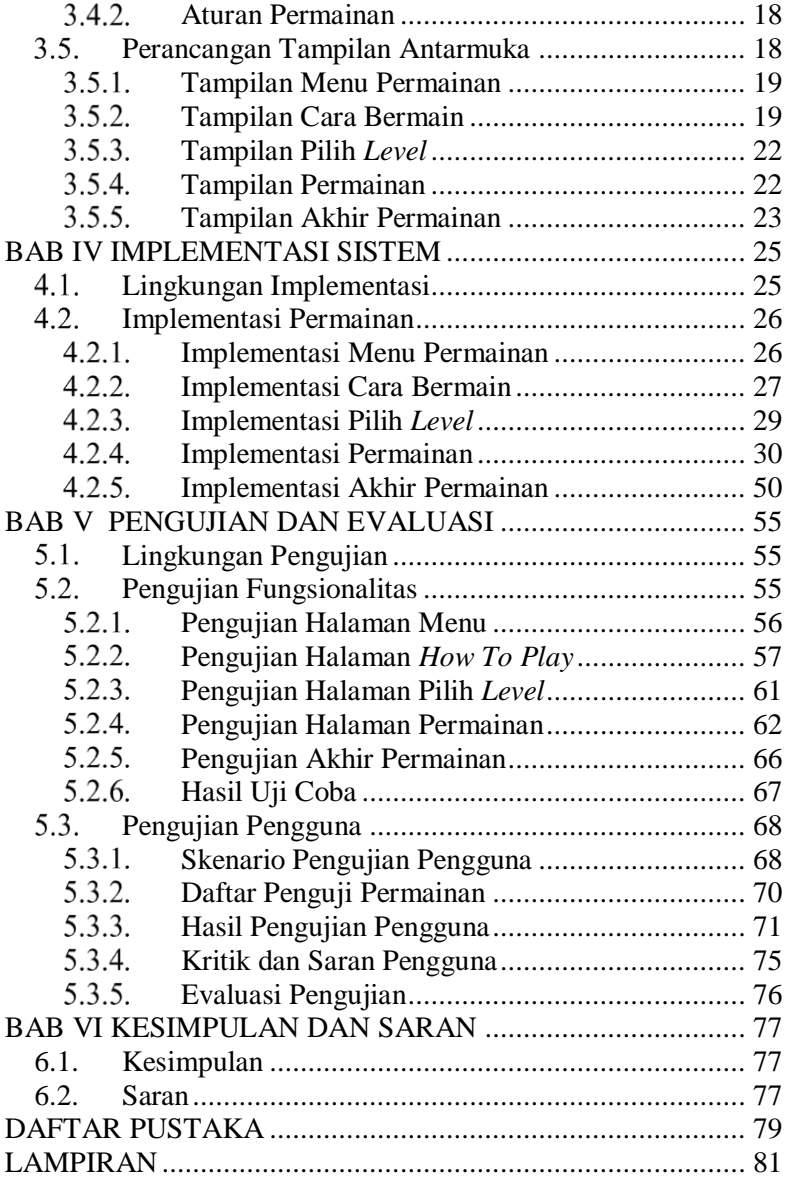

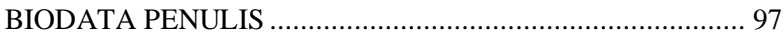

# **DAFTAR GAMBAR**

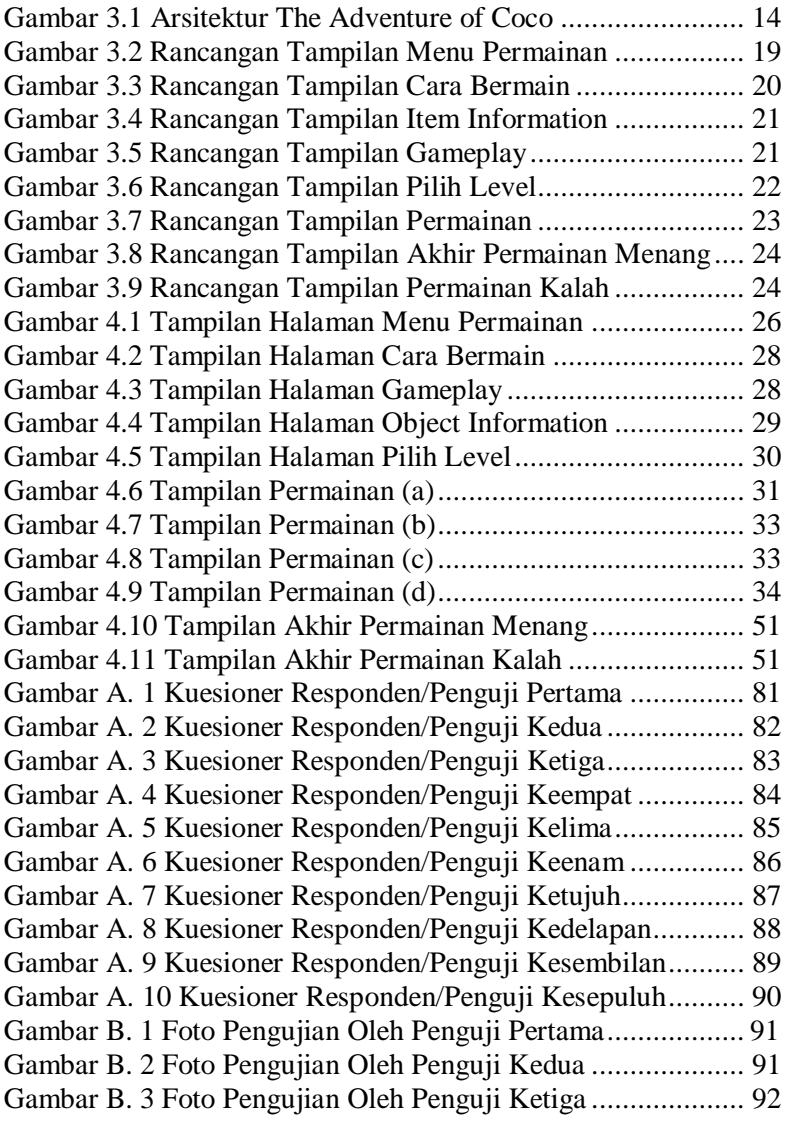

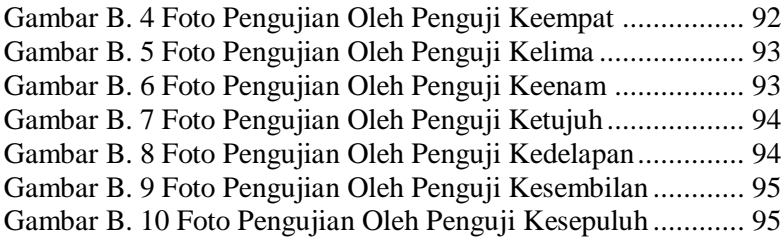

# **DAFTAR TABEL**

<span id="page-20-0"></span>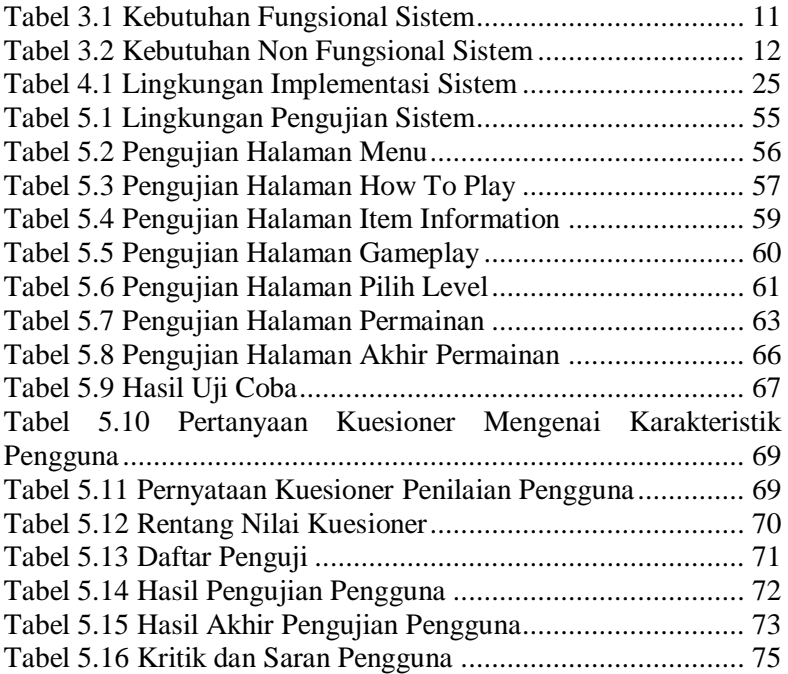

# **DAFTAR KODE SUMBER**

<span id="page-22-0"></span>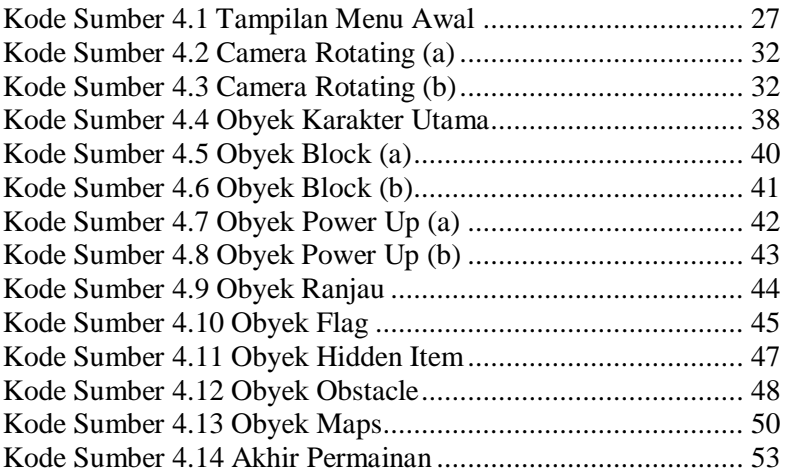

# 1**BAB I PENDAHULUAN**

### <span id="page-24-1"></span><span id="page-24-0"></span>**Latar Belakang**

Permainan digital merupakan salah satu media hiburan yang sedang berkembang pesat pada saat ini, dan bermain permainan digital merupakan salah satu cara untuk mengisi waktu luang. Hingga saat ini ada banyak jenis permainan digital yang sudah ada, salah satu jenis permainan digital yang sederhana namun cukup mengasah otak yakni jenis permainan *puzzle*. *Puzzle* merupakan permainan yang tidak memiliki plot atau jalan cerita. Namun, berisikan teka-teki yang harus diselesaikan oleh pemainnya, salah satu contoh dari jenis permainan ini adalah permainan *sliding block puzzle*. Permainan *sliding block puzzle* diciptakan bulan maret 2014 oleh pengembang web Italia berusia 20 tahun. Permainan digital ini menjadi sangat menarik karena mampu melatih logika pemain dengan memindahkan *block – block puzzle* sehingga membuat permainan *puzzle* tersebut terpecahkan.

Dalam pengembangannya, teknologi yang digunakan dalam pembuatan permainan telah berkembang. Perkembangan teknologi dari waktu ke waktu mengalami kemajuan yang sangat pesat. Seiring dengan perkembangan itu pula, teknologi yang dipakai untuk membuat permainan terus berkembang dan semakin banyak. Teknologi permainan yang sedang berkembang dan menarik perhatian dari para *gamer* adalah permainan berbasis realitas virtual. Realitas virtual merupakan teknologi yang dapat membuat pengguna berinteraksi dengan suatu lingkungan yang disimulasikan oleh komputer, suatu lingkungan sebenarnya yang ditiru atau benar-benar suatu lingkungan yang hanya ada dalam imajinasi.

Salah satu contoh alat realitas virtual yakni Google Daydream. Google Daydream merupakan sebuah alat realitas virtual yang diciptakan oleh Google. Google Daydream dibangun di atas sistem operasi Android Nougat. Perangkat Google Daydream sendiri lebih menyerupai Samsung Gear VR, namun

bedanya pengembang Google Daydream memanfaatkan bahan kain lembut dan memangkas bobotnya agar 30% lebih ringan dibanding dengan Samsung Gear VR. Selain itu, semua bentuk notifikasi dan gangguan akan dihentikan sementara waktu ketika berada di dunia realitas virtual. Keunikan utama Google Daydream sendiri terletak pada kehadiran *controller motion wireless*, keunikan ini memberikan keleluasaan untuk berinteraksi dengan dunia virtual lewat klik pada tombol atau gerakan. Google Daydream hanya mendukung enam *brand smartphone* diantaranya Samsung, HTC, LG, Xiaomi, Huawei, ZTE, Asus, dan Alcatel.

Dalam hal ini penulis ingin membuat sebuah permainan yang berjudul The Adventure of Coco. The Adventure of Coco merupakan sebuah permainan *puzzle* yang berbasis realitas virtual yang menggunakan teknologi Google Daydream. *Puzzle* tersebut dirancang kedalam bentuk *maps* atau arena yang berbentuk persegi atau persegi panjang, yang dimana pemain ditantang untuk mencari jalan keluar dari *maps* tersebut menggunakan *sliding block puzzle*.

## <span id="page-25-0"></span>**Rumusan Permasalahan**

Rumusan masalah yang diangkat dalam tugas akhir ini adalah sebagai berikut:

- 1. Bagaimana cara merancang bentuk *puzzle* pada The Adventure of Coco dengan fitur 3D menggunakan konsep realitas virtual?
- 2. Bagaimana cara merancang *sliding block puzzle* pada The Adventure of Coco dengan fitur 3D menggunakan konsep realitas virtual?
- 3. Bagaimana implementasi dari rancangan di atas dihubungkan dengan teknologi Google Daydream?
- 4. Bagaimana implementasi dari rancangan di atas diselesaikan dengan *Game Engine Unity*?

## <span id="page-26-0"></span>**Batasan Permasalahan**

Batasan masalah pada tugas akhir ini antara lain:

- 1. Permainan yang dibuat merupakan permainan yang bekerja di perangkat *smartphone* yang mumpuni.
- 2. Lingkungan pengembangan yang digunakan menggunakan aplikasi Unity 3D lisensi gratis dan bahasa pemrograman C#.
- 3. Permainan yang dibuat hanya bisa dimainkan oleh *single player* atau satu orang.

# <span id="page-26-1"></span>**Tujuan**

Tujuan dari pembuatan Tugas Akhir ini adalah untuk membuat permainan realitas virtual *sliding block puzzle 3-D* dengan menggunakan teknologi Google Daydream .

# <span id="page-26-2"></span>**Manfaat**

Manfaat dari hasil pembuatan tugas akhir ini adalah:

- 1. Memberikan *gameplay* baru dengan menambah fitur *sliding block puzzle 3-D* pada permainan realitas virtual.
- 2. Memberikan pengalaman baru pada pemain permainan realitas virtual.
- 3. Mengasah kemampuan pengambilan keputusan dan strategi pemain untuk menyelesaikan atau memenangkan permainan.
- 4. Sebagai sarana hiburan untuk para pemain.

# <span id="page-26-3"></span>**Metodologi**

Langkah-langkah yang ditempuh dalam pengerjaan tugas akhir ini adalah sebagai berikut:

## **1. Studi literatur**

Pada studi literatur ini akan dipelajari sejumlah referensi yang relevan terhadap tugas akhir yang akan dikerjakan, seperti mempelajari referensi aplikasi serupa yang diadaptasi oleh tugas akhir ini, mempelajari pembuatan aplikasi realitas virtual menggunakan teknologi Google Daydream, mempelajari bagaimana membuat *puzzle*, mempelajari bagaimana membuat sebuah *sliding block* dalam permainan, dan bagaimana mengintegrasikan ketiganya, yakni antara realitas virtual, *puzzle,* dan *sliding block* menggunakan *tools* Unity. Studi literatur ini didapatkan dari buku, internet serta materimateri kuliah yang berhubungan dengan sistem yang akan dibangun.

### **2. Analisis dan desain sistem**

Pada tahap ini dilakukan analisis dan pendefinisian kebutuhan sistem untuk masalah yang dihadapi, terutama analisis terkait bagaimana pembuatan *puzzle* dan *sliding block* yang akan diterapkan pada sistem. Selanjutnya, dilakukan perancangan sistem dengan beberapa tahap sebagai berikut:

- a. Analisis aktor yang terlibat di dalam sistem.
- b. Perancangan proses pembuatan *puzzle, sliding block,* dengan Google Daydream.
- c. Perancangan lingkungan dan antarmuka aplikasi.
- d. Perancangan diagram kasus penggunaan sistem.

#### **3. Implementasi sistem**

Pada tahap ini akan dilakukan pembangunan sistem. Sistem yang dimaksud di sini, yaitu aplikasi realitas virtual yang dibangun dengan menggunakan *tools* Unity 3D. Untuk pembuatan *environment* dibuat menggunakan web Mixamo.com dan juga dari Asset Store Unity.

### **4. Pengujian dan evaluasi**

Pada tahap ini dilakukan pengujian sistem kepada pengguna secara langsung. Pengujian dan evaluasi sistem dilakukan untuk mengevaluasi hasil analisis program. Tahapan-tahapan dari pengujian adalah sebagai berikut:

- a. Pengujian aplikasi dan *puzzle* serta *sliding block*  di dalamnya.
- b. Pengujian terhadap fitur-fitur yang terdapat di aplikasi.
- c. Hasil pengujian berupa evaluasi sistem, diukur melalui kuesioner tentang pengaruh aplikasi terhadap *gampelay* baru yang ditawarkan dalam permainan ini.

## **5. Penyusunan buku Tugas Akhir**

Pada tahap ini dilakukan proses dokumentasi dan pembuatan laporan dari seluruh konsep, tinjauan pustaka, metode, implementasi, proses yang telah dilakukan, pengujian, evaluasi dan hasil-hasil yang telah didapatkan selama pengerjaan tugas akhir.

## <span id="page-28-0"></span>**Sistematika Penulisan**

Buku tugas akhir ini bertujuan untuk mendapatkan gambaran dari pengerjaan tugas akhir. Selain itu, diharapkan dapat berguna untuk pembaca yang tertarik untuk melakukan pengembangan lebih lanjut. Secara garis besar, buku tugas akhir terdiri atas beberapa bagian seperti berikut ini:

## **Bab I Pendahuluan**

Bab ini berisi latar belakang masalah, rumusan masalah, tujuan dan manfaat pembuatan tugas akhir, batasan masalah, metodologi yang digunakan, dan sistematika penyusunan tugas akhir.

## **Bab II Tinjauan Pustaka**

Bab ini menjelaskan beberapa pustaka-pustaka yang dijadikan penunjang dan berhubungan dengan pokok pembahasan yang mendasari pembuatan tugas akhir.

### **Bab III Analisis dan Perancangan Sistem**

Bab ini membahas mengenai analisis dan perancangan sistem yang akan dibangun.

**Bab IV Implementasi Sistem** Bab ini membahas mengenai bagaimana implementasi sistem dari analisis dan desain yang sudah dirancang.

### **Bab V Pengujian dan Evaluasi**

Bab ini membahas pengujian dari metode yang ditawarkan dalam tugas akhir untuk mengetahui kesesuaian metode dengan data yang ada.

#### **Bab VI Kesimpulan dan Saran**

Bab ini berisi kesimpulan dari hasil pengujian yang telah dilakukan. Bab ini juga membahas saran-saran untuk pengembangan sistem lebih lanjut.

#### **Daftar Pustaka**

Merupakan daftar referensi yang digunakan untuk mengembangkan tugas akhir.

#### **Lampiran**

Merupakan bab tambahan yang berisi data atau daftar istilah yang penting pada tugas akhir ini.

## 2**BAB II TINJAUAN PUSTAKA**

<span id="page-30-0"></span>Bab ini membahas pustaka/teori-teori yang menjadi dasar dalam pembuatan tugas akhir.

## <span id="page-30-1"></span>**Unity 3D**

Unity 3D adalah sebuah aplikasi yang digunakan untuk mengembangkan *game* berbasis *multi-platform*. Unity dapat digunakan untuk membuat sebuah *game* yang bisa digunakan pada perangkat komputer, ponsel pintar android, iPhone, PS3, dan bahkan X-BOX.

Unity merupakan sebuah *tool* yang terintegrasi, untuk membuat *game*, arsitektur bangunan dan simulasi. Unity juga bisa digunakan untuk permainan PC dan permainan *online*. Untuk permainan *online* diperlukan sebuah *plugin*, yaitu Unity Web Player, sama halnya dengan Flash Player pada browser.

Unity tidak dirancang untuk proses desain atau *modelling*, dikarenakan Unity bukanlah sebuah *tools* untuk mendesain, Unity hanyalah sebuah *game engine* 2D atau 3D. Banyak hal yang bisa dilakukan dengan Unity dengan berbagai fitur yang dimilikinya, seperti adanya fitur *audio reverb zone, particle effect*, dan *sky box*  untuk menambahkan langit. Fitur *scripting* yang disediakan mendukung 3 bahasa pemrograman, JavaScript, C#, dan Boo. [1]

### <span id="page-30-2"></span>**Realitas Virtual**

Realitas virtual adalah sebuah teknologi yang membuat pengguna dapat berinteraksi dengan lingkungan yang ada dalam dunia maya yang disimulasikan oleh komputer, sehingga pengguna merasa berada di dalam lingkungan tersebut. Teknologi realitas virtual sudah banyak diterapkan di beberapa sektor industri seperti kedokteran, penerbangan, pendidikan, arsitek, militer, hiburan, dan lain sebagainya. Realitas virtual sangat membantu dalam menyimulasikan sesuatu yang sulit untuk dihadirkan secara langsung dalam dunia nyata. Tentunya ini dapat membuat lebih praktis dan lebih ekonomis.

Kelebihan utama dari realitas virtual adalah pengalaman yang membuat pengguna merasakan sensasi dunia nyata dalam dunia virtual/maya. Bahkan perkembangan teknologi realitas virtual saat ini memungkinkan tidak hanya indra penglihatan dan pendengaran saja yang bisa merasakan sensasi nyata dari dunia maya dari realitas virtual, namun juga indra yang lainnya.

Untuk memunculkan sensasi nyata dari realitas virtual diperlukan perangkat pendukung. Paling tidak dibutuhkan sebuah *head mounted display* (HMD), yaitu sebuah perangkat pendukung yang dipasangkan *smartphone* yang mendukung realitas virtual untuk bisa merasakan sensasi realitas virtual. Terdapat 4 elemen penting dalam realitas virtual. Adapun 4 elemen itu adalah sebagai berikut:

- a. *Virtual world*, sebuah konten yang menciptakan dunia virtual dalam bentuk *screenplay* maupun *script.*
- b. *Immersion*, sebuah sensasi yang membawa pengguna teknologi realitas virtual merasakan ada di sebuah lingkungan nyata yang padahal fiktif. *Immersion* dibagi dalam 3 jenis, yakni:
	- *Mental immersion*, membuat mental penggunanya merasa seperti berada di dalam lingkungan nyata.
	- *Physical immersion*, membuat fisik penggunanya merasakan suasana di sekitar lingkungan yang diciptakan oleh realitas virtual tersebut.
	- *Mentally immersed*, memberikan sensasi kepada penggunanya untuk larut dalam lingkungan yang dihasilkan realitas virtual.
- c. *Sensory feedback*, berfungsi untuk menyampaikan informasi dari *virtual world* ke indera penggunanya. Elemen ini mencakup visual (penglihatan), audio (pendengaran) dan sentuhan.

d. *Interactivity*, bertugas untuk merespons aksi dari pengguna, sehingga pengguna dapat berinteraksi langsung dalam medan fiktif atau *virtual world*.

Sebuah teknologi dapat dikatakan sebagai realitas virtual jika sudah memenuhi beberapa persyaratan, seperti tampilan gambar/grafis/visualisasi 3D tampak nyata dan sesuai dengan perspektif dari penggunanya, dan mampu mendeteksi semua gerakan dan respons dari pengguna baik itu gerakan kepala atau bola mata pengguna. [2]

## <span id="page-32-0"></span>**Gooogle Daydream**

Google Daydream bertujuan untuk memberikan pengalaman *virtual reality* berkualitas tinggi, interaktif kepada pengguna. Merancang aplikasi untuk *virtual reality* secara substansial berbeda dari platform lain, terutama karena aplikasi atau masalah kinerja yang dirancang dengan buruk dapat membuat sebagian pengguna merasa kurang puas.

Terdapat serangkaian kriteria kualitas interaksi fungsional dan pengguna yang kompak untuk membantu pengguna menilai kualitas dalam aplikasi Google Daydream ini. Ini membantu pengguna memenuhi harapan yang ditujukan untuk Google Daydream guna merasakan pengalaman *Virtual Reality* berkualitas tinggi dan nyaman.

Untuk memastikan pengalaman pengguna yang luar biasa, aplikasi untuk Google Daydream harus mengikuti persyaratan khusus untuk kinerja dan kegunaan. Hanya aplikasi yang memenuhi kriteria kualitas berikut yang akan memenuhi syarat sebagai aplikasi Google Daydream di Google Play. Kualifikasi sebagai aplikasi Google Daydream akan memudahkan pengguna Google Daydream untuk menemukan aplikasi Anda di Google Play dan memungkinkan aplikasi anda muncul di Play Store VR. [3]

## <span id="page-33-0"></span>*Sliding Block Puzzle*

*Sliding block puzzle* adalah teka-teki kombinasi yang menantang pemain untuk menggeser atau memindahkan potongan di sepanjang rute tertentu untuk menetapkan konfigurasi akhir tertentu. Potongan-potongan yang akan dipindahkan mungkin terdiri dari bentuk-bentuk sederhana, atau mereka mungkin dicetak dengan warna, pola, bagian dari gambar yang lebih besar. *Sliding block puzzle* pada dasarnya bersifat dua dimensi, bahkan jika sliding difasilitasi oleh potongan-potongan yang saling terkait secara mekanis atau tiga dimensi. Tidak seperti *puzzle* lainnya, *sliding block puzzle* melarang mengangkat potongan apa pun dari papan. Oleh karena itu, menemukan jalur yang dibuka oleh setiap sliding dalam batas dua dimensi adalah bagian penting dari pemecahan *sliding block puzzle*. [7]

### <span id="page-33-1"></span>**Bahasa Pemrograman C#**

C# (dibaca: c sharp) merupakan sebuah bahasa pemrograman berorientasi objek yang dikembangkan oleh Microsoft sebagai bagian dari insiatif kerangkan .NET *framework*. Bahasa pemrograman ini dibuat berbasiskan bahasa C++ yang telah dipengaruhi oleh aspek-aspek ataupun fitur yang terdapat pada bahasa-bahasa pemrograman lainnya seperti Java, Delphi, Visual Basic dan lain-lain dengan beberapa penyederhanaan. [8]

# <span id="page-34-0"></span>3**BAB III ANALISIS DAN PERANCANGAN SISTEM**

Bab ini membahas tentang analisis dan perancangan sistem realitas virtual untuk permainan *Sliding Block Puzzle 3-D* , yang selanjutnya disebut dengan The Adventure of Coco. Pembahasan yang dilakukan meliputi analisis sistem, perancangan sistem, skenario simulasi, dan perancangan antar muka sistem.

### <span id="page-34-1"></span>**Analisis Sistem**

Sub bab ini akan membahas tentang analisis kebutuhan sistem, meliputi spesifikasi kebutuhan sistem, baik itu kebutuhan fungsional sistem maupun kebutuhan non-fungsional sistem, dan identifikasi pengguna sistem.

## <span id="page-34-2"></span>**Spesifikasi Kebutuhan Sistem**

Pada sistem ini terdapat beberapa kebutuhan fungsional dan kebutuhan non-fungsional yang mendukung berjalannya sistem. Kebutuhan fungsional sistem dapat dilihat pada Tabel 3.1, sedangkan kebutuhan non-fungsional sistem dapat dilihat pada Tabel 3.2.

<span id="page-34-3"></span>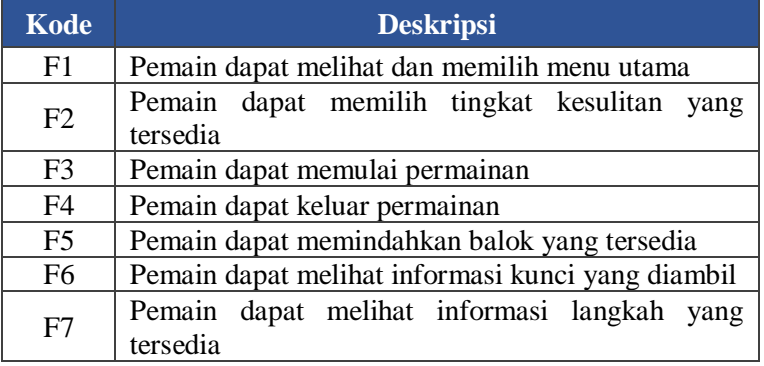

Tabel 3.1 Kebutuhan Fungsional Sistem

| F <sub>8</sub> | Pemain dapat melihat informasi cara memindahkan |
|----------------|-------------------------------------------------|
|                | balok                                           |
| F <sub>9</sub> | Pemain dapat mengambil dan menggunakan power    |
|                | $\mu$                                           |
| F10            | Pemain dapat terkena ranjau yang tersedia       |
| F11            | Pemain dapat mati dalam permainan ketika step   |
|                | habis atau menabrak musuh                       |
| F12            | Pemain dapat memenangkan permainan dengan       |
|                | mendapatkan hidden item                         |

Tabel 3.2 Kebutuhan Non Fungsional Sistem

<span id="page-35-3"></span>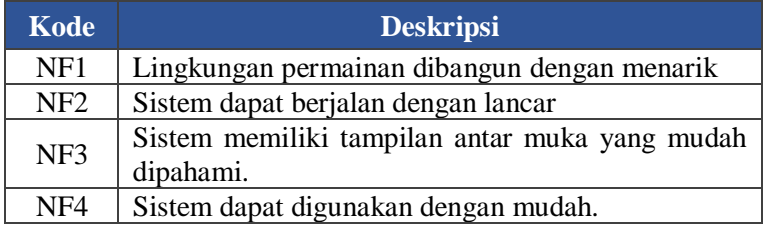

## <span id="page-35-0"></span>**Identifikasi Pengguna**

Pengguna yang dapat menggunakan The Adventure of Coco ini adalah siapa saja (umum). Sehingga, pengguna berhak menggunakan seluruh fungsionalitas yang terdapat pada sistem.

## <span id="page-35-1"></span>**Perancangan Sistem**

Sub bab ini membahas tentang bagaimana sistem ini dirancang, meliputi deskripsi umum sistem dan arsitektur sistem.

# <span id="page-35-2"></span>**Deskripsi Umum Sistem**

The Adventure of Coco merupakan *puzzle game* yang menggunakan realitas virtual berbasis Android dengan memanfaatkan teknologi realitas virtual Google Daydream. Pengerjaan dalam tugas akhir ini berfokus pada eksplorasi Google
Daydream serta *gameplay* baru di permainan yang bertema *puzzle.*  Pemberian *gameplay* baru tersebut berupa karakter utama yang berjalan secara otomatis dan akan berbelok ketika membentur balok atau sudah di tepi dari *maps*, serta penambahan musuh di dalam permainan.

Untuk bermain The Coco, pemain memerlukan *smartphone* yang mumpuni seperti Samsung S8 dan S9, Google Pixel, Asus Zenfone AR, LG V30, Huawei Mate 9 Pro, serta ZTE Axon 7 dan perangkat Google Daydream.

Pembangunan sistem ini dimulai dari membuat *scene base menu* dan *scene game. Scene game* akan dijadikan sebagai lingkungan tempat pemain memainkan permainan The Coco. Sedangkan *scene base menu* merupakan lingkungan tempat pemain menemukan tombol *play, exit,* serta informasi cara bermain*. Scene - scene* tersebut dibuat menggunakan *tools* Unity.

Setelah itu, proses yang dilakukan adalah membuat *maps*  yang berbentuk persegi, dengan menggunakan struktur data *map of object*. Pergerakan dari karakter utama atau musuh ini menggunakan *char kinematic* dari Unity dan menggunakan algoritma FSM. Karakter utama atau musuh akan berbelok ketika membentur suatu balok atau sudah mencapai ujung dari *maps*. Setelah itu, proses selanjutnya yaitu dengan menambahkan beberapa fitur yakni, ranjau dan *power up.* Ranjau yang diberikan berupa bom, dimana ketika karakter utama menginjaknya, maka permainan akan selesai atau kalah. *Power up* tersebut yaitu *power up haste, haste* berfungsi mempercepat jalan dari karakter utama.

Permainan The Adventure of Coco ini bercerita tentang seorang pahlawan yang bernama Coco tersesat disebuah pulau dan harus mencari jalan keluar untuk bisa kembali ke tempat asalnya. Untuk bisa mencari jalan keluarnya, pemain harus membantu Coco untuk mendapatkan sebuah *hidden item* yang befungsi untuk membuka jalan keluar. Untuk menggerakkan jalannya Coco, pemain harus menggunakan *daydream controller* lalu mengarahkannya ke balok atau *block.* Akan ada beberapa *level* di

*game* ini dimana tiap *level* memiliki tingkat kesulitan yang berbeda-beda.

Didalam *game* ini, terdapat rintangan yang harus dilewati seperti ranjau berupa bom, apabila Coco terkena bom, permainan akan kalah. Apabila Coco bertabrakan dengan musuh, maka permainan juga akan berakhir. Pemain harus memikirkan cara yang terbaik dan efektif untuk bisa mendapatkan *hidden item* serta memanfaatkan *power up* untuk bisa memenangkan permainan ini.

#### **Arsitektur Sistem**

The Adventure of Coco berjalan dengan mengintegrasikan antara *smart phone* yang mendukung Google Daydream, alat realitas virtual Google Daydream dan dihubungkan menggunakan *bluetooth*. Aplikasi realitas virtual dibangun dengan menggunakan *tools* Unity3D. Diproses dan ditampilkan di dalam *smart phone*, dengan menggunakan *controller* Daydream, fitur - fitur yang ada di dalam *game* The Adventure of Coco dapat dijalankan sesuai fungsinya. Berdasarkan penjelasan di atas, arsitektur dari The Adventure of Coco secara sederhana dapat diilustrasikan seperti pada Gambar 3.1 di bawah ini.

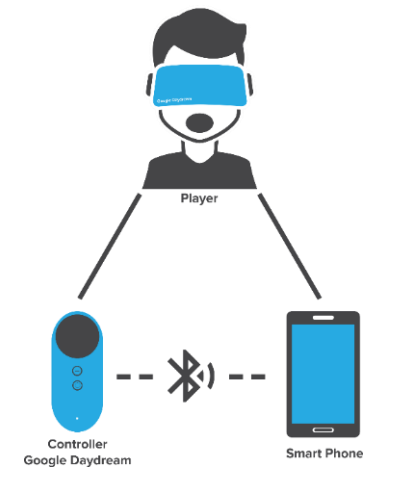

Gambar 3.1 Arsitektur The Adventure of Coco

### **Perancangan Antarmuka dan Aset Permainan**

Sub bab ini membahas tentang tampilan antarmuka dan aset yang terdapat dalam permainan. Rancangan antarmuka yang dibahas meliputi ketentuan masukan dan rancangan halaman tampilan. Selain itu, terdapat pembahasan tentang penggunaannya pada permainan.

### **User Interface**

*User Interface* pada permainan ini antara lain:

1. Panel

Panel digunakan sebagai tempat atau *background* dari suatu tulisan atau gambar. Panel ini terletak di beberapa tampilan, seperti tampilan *How to Play* maupun di tampilan permainan nanti.

2. Tombol

Tombol merupakan sebuah aksi yang berinteraksi antara user dengan sistem. Tombol ini akan terletak disemua tampilan dalam permainan The Adventure of Coco.

#### **Aset Permainan**

Aset pada permainan The Coco, antara lain:

1. *Environment*

*Environment* adalah sebuah tempat atau *terrain*  yang berada di setiap tampilan permainan The Adventure of Coco.

- 2. Karakter utama Karakter utama dalam permainan ini berbentuk seperti manusia, dan biasa disebut sebagai Coco.
- 3. Musuh Musuh dalam permainan The Adventure of Coco berbentuk seperti robot yang rusak.
- 4. Balok / *block*

Balok merupakan sebuah kubus yang bisa digerakkan.

5. *Flag*

*Flag* adalah sebuah *item* yang harus diambil oleh karakter utama dan berbentuk bendera.

- 6. Ranjau Ranjau dalam permainan ini hanya digunakan dalam halaman permainan, dan berbentuk seperti bom.
- 7. *Power up*

*Power up* merupakan sebuah botol yang berisi cairan, dan memiliki fungsi yang positif bagi karakter utama.

## **Perancangan Skenario Simulasi**

Pada sub bab ini menjelaskan tentang skenario permainan untuk menentukan kondisi menang atau kalah. Selain itu, akan dibahas pula aturan permainannya.

# **Alur Permainan**

Alur permainan dari permainan The Adventure of Coco antara lain :

- 1. Saat permainan dijalankan maka pemain akan melihat Menu Utama yang memiliki 3 tombol interaksi yaitu, tombol *Play*, *How to Play*, dan *Exit*.
- 2. Untuk mengetahui cara bermain pemain menekan tombol *How to Play*. Pemain dapat membaca beberapa petunjuk mengenai cara-cara menyelesaikan permainan.
- 3. Untuk bermain pemain menekan tombol *Play*.
- 4. Setelah memilih tombol *Play*, maka pemain akan menuju halaman memilih *level* permainan.
- 5. Pemain akan diberikan dengan 2 *level* pertama yang terbuka, dan untuk membuka *level-level*  selanjutnya, pemain harus memenangkan permainan di tiap *level*nya.
- 6. Setelah memilih *level,* pemain aka menuju halaman untama untuk bermain.
- 7. Di dalam halaman utama terdapat obyek obyek yang dapat berinteraksi dengan pemain diantaranya adalah musuh, *item, block*, *obstacle ,*  ranjau, serta beberapa tombol.
- 8. Pada awalnya *player* dan musuh akan berada pada posisi *idle*, kemudian beberapa detik kemudian, *player* dan musuh akan bergerak sesuai dengan jalannya.
- 9. Arah gerak dari *player* maupun musuh yakni lurus sampai membentur atau mencapai tepi dari arena atau *maps,* ketika membentur, *player* atau musuh akan berbelok.
- 10. Pemain harus menggerakkan arah jalan dari si *player* supaya tidak bertabrakan dengan musuh.
- 11. Untuk menggerakkan *player* pemain harus menggeser *block* warna coklat dengan cara menekan / klik tiap sisi *block.*
- 12. Pemain harus bisa membuat bendera yang warna merah menjadi biru, dengan cara sampai di titik dimana bendera itu berada.
- 13. Ketika semua bendera sudah berubah menjadi biru, maka akan muncul benda yang harus di ambil oleh pemain.
- 14. Untuk menggunakan *power up*, pemain harus sampai di titik dimana *power up* itu berada.
- 15. Pemain dikatakan kalah apabila *player* bertabrakan dengan musuh, menginjak ranjau, dan *step* yang ditentukan telah habis.

16. Pemain dikatakan menang apabila telah berhasil mendapatkan benda yang muncul ketika semua bendera menjadi warna biru.

#### **Aturan Permainan**

Dalam memainkan permainan ini, terdapat aturan sebagai berikut:

- 1. Pada awal permainan, pemain hanya memiliki satu nyawa.
- 2. Pemain dapat melakukan apa saja, terbatas dengan fitur yang ada.
- 3. Pemain harus menjaga jarak dari musuh agar tidak mati.
- 4. Pemain harus mengubah semua warna bendera menjadi biru dan mendapatkan benda yang muncul ketika semua bendera menjadi biru.
- 5. Pemain harus menghindari musuh dan ranjau.
- 6. Pemain dapat mengambil *power up* untuk memiliki efek yang spesial.
- 7. Pemain harus memperhatikan *step* yang tersedia, apabila *step* sudah habis, permainan selesai dan kalah.

## **Perancangan Tampilan Antarmuka**

Pada Sub bab ini membahas bagaimana rancangan antarmuka pengguna yang akan digunakan untuk tugas akhir. Rancangan antarmuka yang dibahas meliputi ketentuan masukan dan rancangan halaman tampilan. Di dalam aplikasi ini terdapat beberapa tampilan, yaitu tampilan menu permainan, tampilan cara bermain, tampilan permainan (inti permainan), dan tampilan akhir permainan.

#### **Tampilan Menu Permainan**

Tampilan menu permainan merupakan tampilan yang pertama kali muncul ketika aplikasi dijalankan. Pada tampilan awal terdapat tiga tombol, yaitu tombol *Play*, *How to Play*, dan *Exit*. Tombol *Play* berfungsi untuk memulai permainan, tombol *How to Play* berfungsi untuk menampilkan halaman bagaimana cara bermain, dan tombol *Exit* berfungsi untuk keluar dari permainan. Berdasarkan penjelasan diatas, tampilan rancangan antarmuka menu permainan dapat dilihat pada Gambar 3.2 dibawah ini.

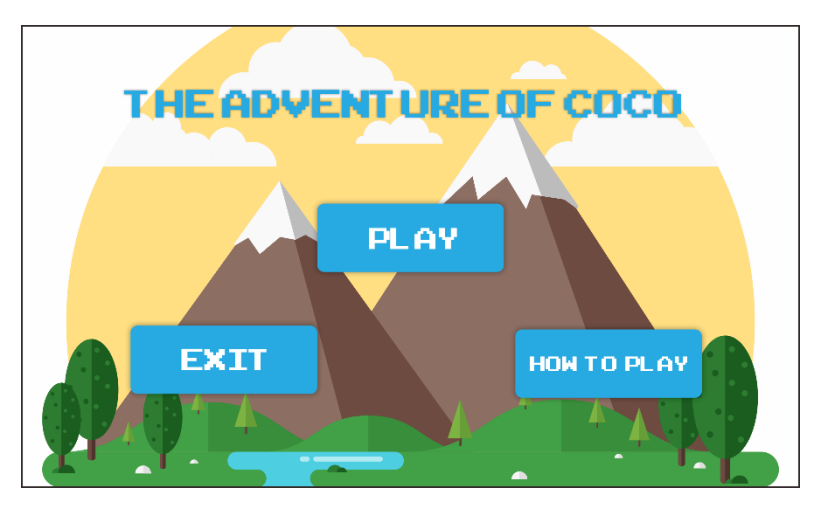

Gambar 3.2 Rancangan Tampilan Menu Permainan

# **Tampilan Cara Bermain**

Tampilan cara bermain merupakan halaman yang akan muncul setelah pemain menekan tombol *How To Play.* Halaman ini berisikan informasi tentang cara bermain yang perlu diketahui untuk dapat memainkan permainan serta *item* atau obyek apa saja yang terletak didalam permainan nanti.

Pada halaman ini terdapat tiga tampilan antarmuka, yakni tampilan awal masuk halaman *How To Play*, tampilan ketika sudah menekan tombol *Object Information,* dan tampilan ketika menekan tombol *Gameplay.* Pada halaman *Object Information* memberikan informasi tentang *item – item* atau obyek yang berada dalam permainan nanti, sedangkan pada halaman *Gameplay* memberikan informasi tentang cara bermain dan aturan dalam permainan The Adventure of Coco. Berdasarkan penjelasan diatas, tampilan *How to Play*, tampilan *Object Information,* dan tampilan *Gameplay* dapat dilihat pada Gambar 3.3 hingga Gambar 3.5.

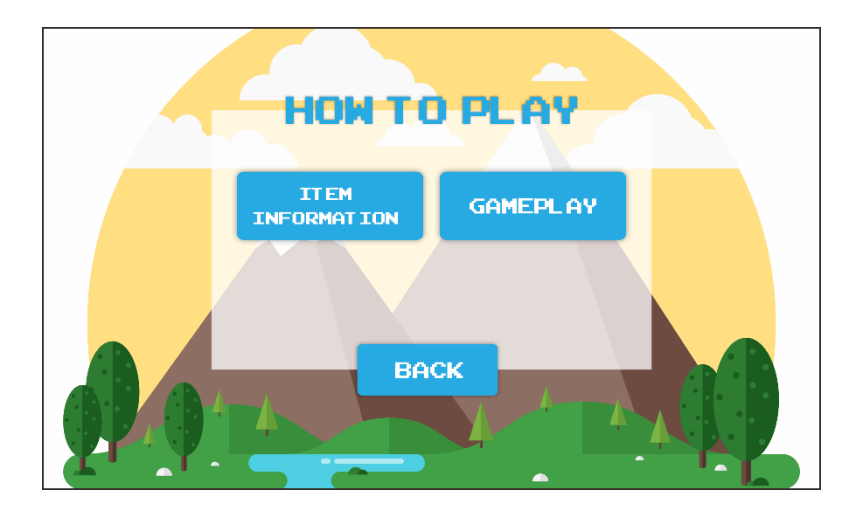

Gambar 3.3 Rancangan Tampilan Cara Bermain

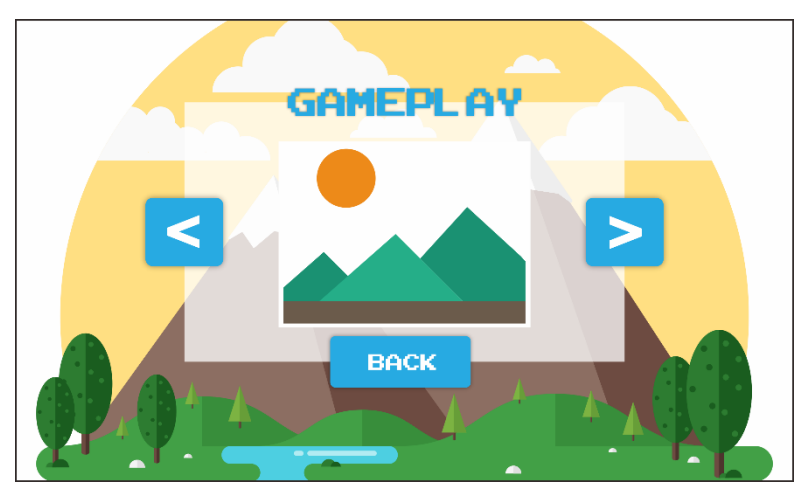

Gambar 3.4 Rancangan Tampilan Item Information

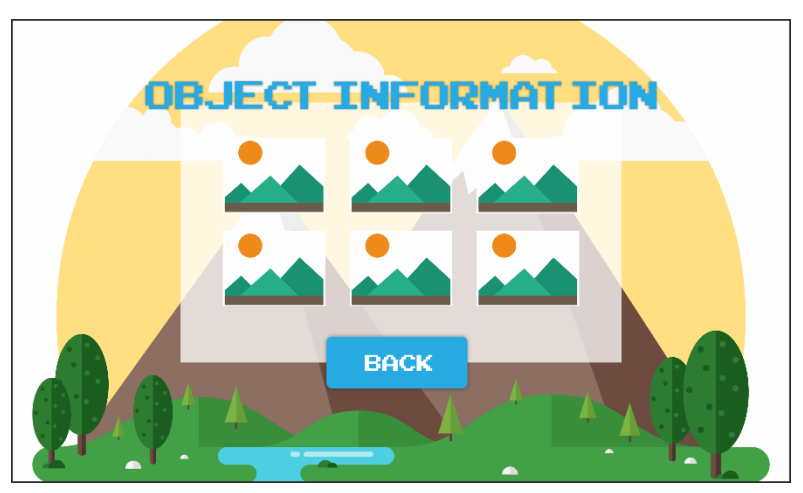

Gambar 3.5 Rancangan Tampilan Gameplay

### **Tampilan Pilih** *Level*

Tampilan pilih *level* merupakan halaman yang akan muncul setelah pemain menekan tombol *Play.* Halaman ini berisikan tentang informasi *level* mana yang bisa dimainkan. Pada halaman pilih *level* terdapat tombol *level* yang bisa dimainkan dan tombol *level* yang tidak bisa dimainkan. Tampilan rancangan antarmuka dapat dilihat pada Gambar 3.6 berikut:

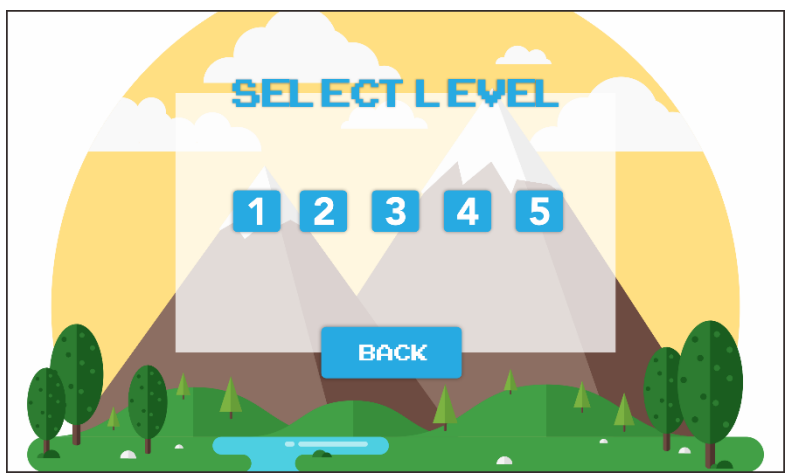

Gambar 3.6 Rancangan Tampilan Pilih Level

#### **Tampilan Permainan**

Tampilan permainan merupakan halaman yang muncul setelah pemain memilih *level*. Halaman ini merupakan halaman utama dari permainan, dimana pemain mulai melakukan interaksi terhadap dunia virtual. Pada halaman ini terdapat beberapa obyek diantaranya, yakni balok atau *block* yang dapat digerakkan, berfungsi untuk mengatur jalannya karakter, karakter utama (Coco), bendera atau *flag* yang harus didapatkan oleh pemain, serta *hidden item* yang akan muncul ketika semua bendera sudah didapatkan.

Selain obyek diatas terdapat informasi berupa *remaining step* dimana informasi ini memberikan info tentang jumlah *step*  yang tersisa. Terdapat juga tombol *Rotate Left* untuk memutar *maps* kearah kiri*, Rotate Right* untuk memutar *maps* kearah kanan dan tombol *Main Menu* untuk kembali ke awal menu. Tampilan rancangan antarmuka permainan dapat dilihat pada Gambar 3.7 berikut.

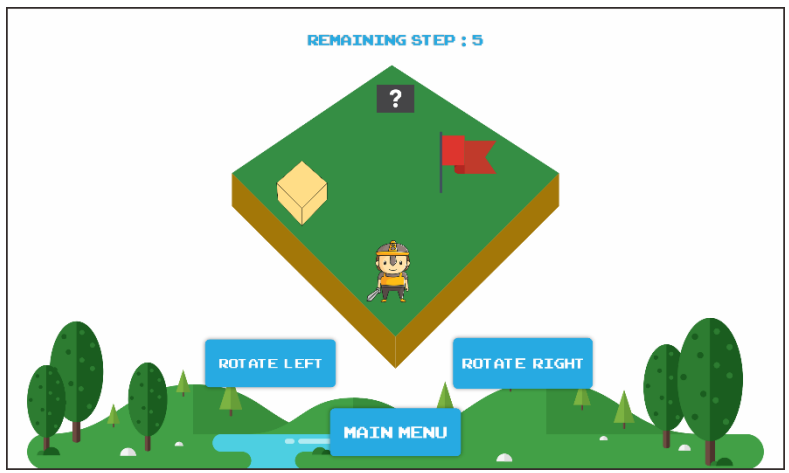

Gambar 3.7 Rancangan Tampilan Permainan

#### **Tampilan Akhir Permainan**

Tampilan akhir permainan merupakan tampilan yang akan muncul ketika pemain menang atau kalah dalam permainan. Pada tampilan ini terdapat 2 tampilan antarmuka, yakni tampilan ketika pemain berhasil menang dan tampilan ketika pemain kalah. Pada tampilan ini terdapat teks yang memberikan informasi ketika kondisi menang atau kalah, tombol *Restart* yang berfungsi untuk dapat bermain kembali *level* yang dipilih, dan tombol *Next* yang berfungsi untuk lanjut ke *level* berikutnya. Tombol *Next* hanya terdapat pada tampilan ketika menang saja. Tampilan rancangan

antarmuka akhir permainan dapat dilihat di Gambar 3.8 dan Gambar 3.9 berikut.

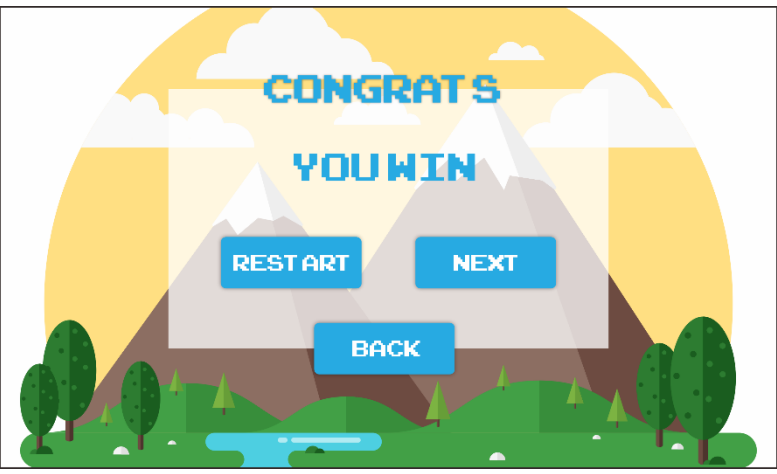

Gambar 3.8 Rancangan Tampilan Akhir Permainan Menang

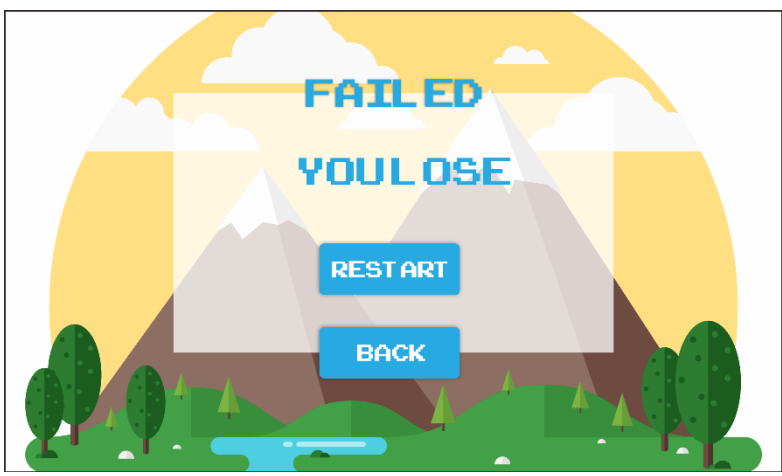

Gambar 3.9 Rancangan Tampilan Permainan Kalah

# 4**BAB IV IMPLEMENTASI SISTEM**

Bab ini membahas mengenai implementasi dari perancangan sistem yang telah dibuat. Di dalamnya mencakup proses penerapan dan pengimplementasian dalam bentuk *code*, dan antarmuka yang mengacu pada rancangan yang telah dibahas sebelumnya.

## **Lingkungan Implementasi**

Lingkungan implementasi sistem yang digunakan untuk mengembangkan tugas akhir ini memiliki spesifikasi perangkat keras dan perangkat lunak yang ditunjukkan oleh Tabel 4.1.

| <b>Perangkat</b> | <b>Spesifikasi</b>                                                                                                    |
|------------------|----------------------------------------------------------------------------------------------------|
| Perangkat Keras  | • Perangkat Pengembangan Sistem:<br>Intel Core i7-7700 3.6GHz, NVIDIA<br>GeForce GTX 1060 3GB, RAM 8GB<br>• Perangkat Realitas Virtual:<br>Google Daydream<br>• Smartphone Android:<br>Samsung S8, Exynos 8895/Snapdragon<br>835, Octa Core 2.3 GHz, RAM 4GB,<br>Versi Android 7.1, API Level 25 |
| Perangkat Lunak  | • Sistem Operasi:<br>Microsoft Windows 10 64-bit<br>• Perangkat Pengembang:<br>Unity 2018.2.11f1 (64-bit), Blender<br>v2.79, Corel Draw 2018(64-bit)<br>• Perangkat Pembantu:<br>Microsoft Office365 ProPlus                                                                                     |

Tabel 4.1 Lingkungan Implementasi Sistem

### **Implementasi Permainan**

Implementasi dari masing-masing fungsi utama dituliskan menggunakan kode berbahasa C#. Implementasi fungsi diurut berdasarkan antarmuka – antarmuka yang ada pada permainan.

## **Implementasi Menu Permainan**

Gambar 4.1 Merupakan tampilan Implementasi dari menu permainan yang akan dijelaskan, sebagai berikut:

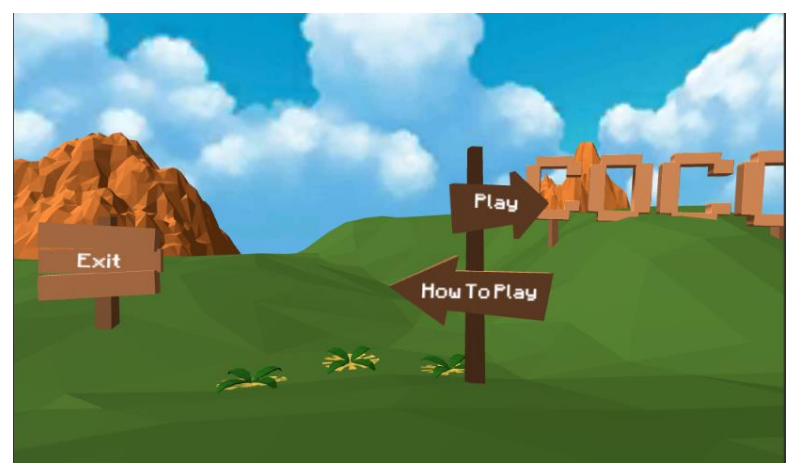

Gambar 4.1 Tampilan Halaman Menu Permainan

Pada Gambar 4.1 terdapat 3 tombol yaitu, *Play*, *How To Play*, dan *Exit.* Berikut penjelasan dari taip tombol :

- 1. *Play* untuk memulai permainan.
- 2. *How To Play* untuk menampilkan halaman cara bermain.
- 3. *Exit* untuk keluar dari permainan.

Pada Kode Sumber 4.1, terdapat beberapa fungsi untuk menjalankan halaman awal permainan ini. Diantaranya yaitu untuk memulai permainan, menampilkan halaman cara bermain, dan keluar dari permainan.

## **Implementasi Cara Bermain**

```
1. using System.Collections; 
2. using System.Collections.Generic; 
3. using UnityEngine; 
4. using UnityEngine.SceneManagement; 
5. 
6. public class sceneController : MonoBehaviour { 
7. 
8. [SerializeField] GameObject loadingPanel;
9. 
10. public void ChangeScene (string sceneName){ 
11. loadingPanel.SetActive(true); 
12. StartCoroutine(LoadYourAsyncScene(sceneName)); 
13. } 
14. 
15. IEnumerator LoadYourAsyncScene(string sceneName) 
16. { 
17. AsyncOperation AO = SceneManager.LoadSceneAsync(sce
   neName); 
18. AO.allowSceneActivation = false; 
19. while(AO.progress < 0.9f) 
20.21. yield return new WaitForSeconds( 2f ); 
22. } 
23. AO.allowSceneActivation = true; 
24.25. 
26. public void Exit(){ 
27. Application.Quit(); 
28. } 
29. } 
30.
```
Kode Sumber 4.1 Tampilan Menu Awal

Tampilan cara bermain yang diimplementasikan dalam permainan dapat dilihat pada Gambar 4.2, berikut:

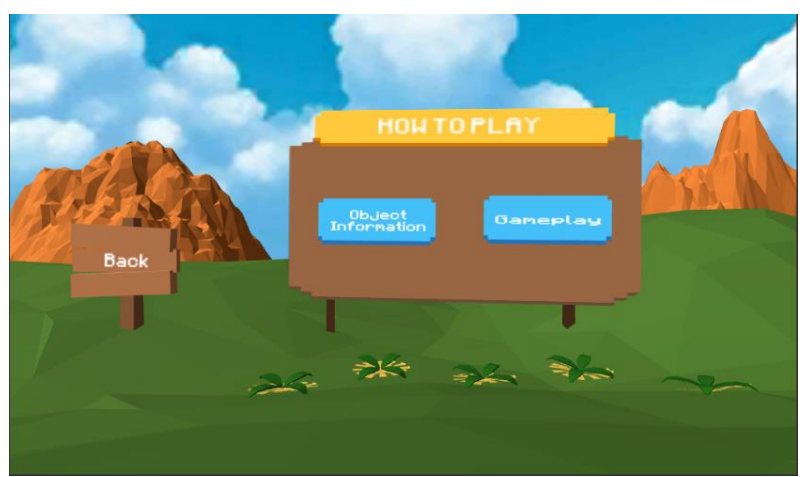

Gambar 4.2 Tampilan Halaman Cara Bermain

Seperti yang ditampilkan pada Gambar 4.2 terdapat dua tombol untuk melihat informasi cara bermain. Tombol *"Item Information"* dan tombol *"Gameplay".* Untuk Tampilan *Item Information* dan *Gameplay* dapat dilihat pada Gambar 4.3 dan Gambar 4.4 berikut:

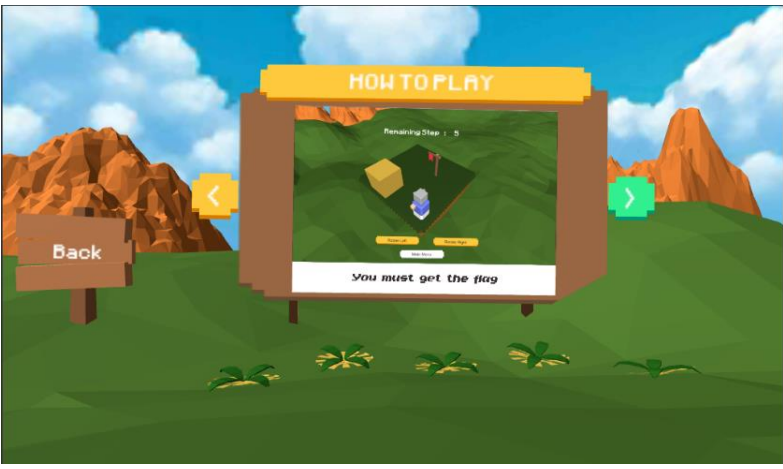

Gambar 4.3 Tampilan Halaman Gameplay

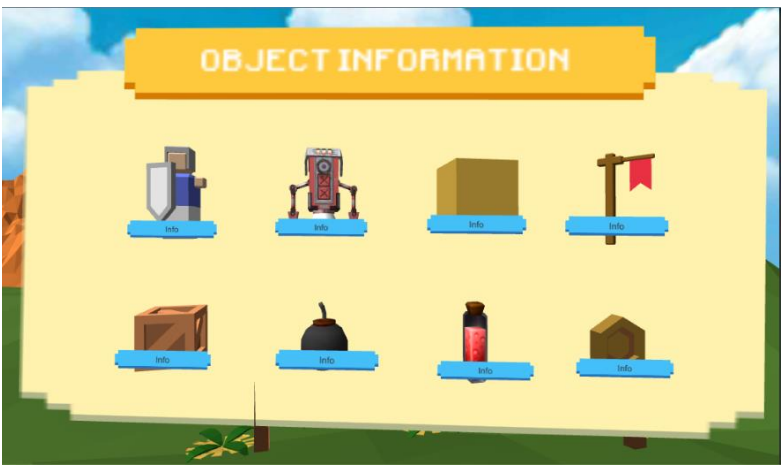

Gambar 4.4 Tampilan Halaman Object Information

Seperti yang ditampilkan pada Gambar 4.3 disampaikan beberapa informasi mengenai *item* dan *object* yang dapat digunakan dalam permainan. Sedangkan pada gambar 4.4 disampaikan informasi mengenai cara bermain di permainan ini. Untuk kembali ke menu utama bisa menekan tombol *"Back".*

## **Implementasi Pilih** *Level*

Tampilan pilih *level* yang diimplementasikan dalam permainan dapat dilihat pada Gambar 4.5, berikut:

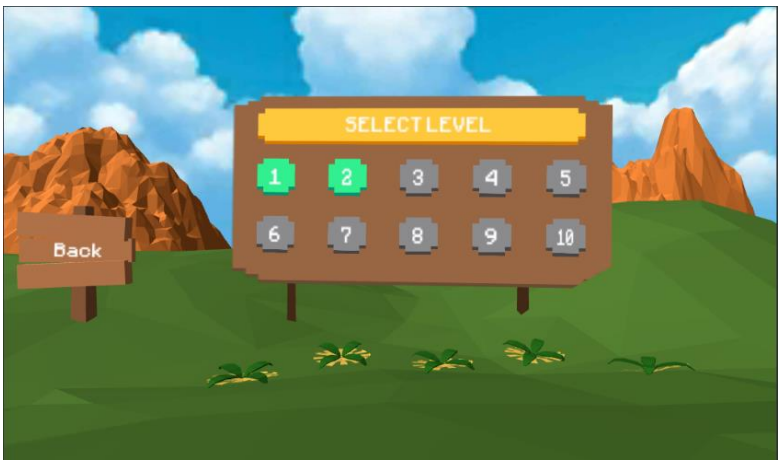

Gambar 4.5 Tampilan Halaman Pilih Level

Seperti yang ditampilkan pada Gambar 4.5 terdapat beberapa pilihan *level* yang bisa dimainkan atau masih belum bisa dimainkan. Pembeda antara *level* yang bisa dimainkan atau tidak yaitu terdapat pada warna di tombol *level*, warna hijau untuk *level*  yang bisa dimainkan sedangkan warna abu – abu untuk *level* yang tidak bisa dimainkan. Untuk bisa kembali ke menu utama bisa menekan tombol *"Back".*

#### **Implementasi Permainan**

Tampilan permainan merupakan halaman tempat permainan melakukan interaksi. Pada halaman permainan, pemain dapat melakukan berbagai hal seperti, menggerakkan *block* atau balok, menggunakan *item,* membentur musuh, dan menginjak ranjau. Tampilan permainan yang diimplementasikan dapat dilihat pada Gambar 4.6

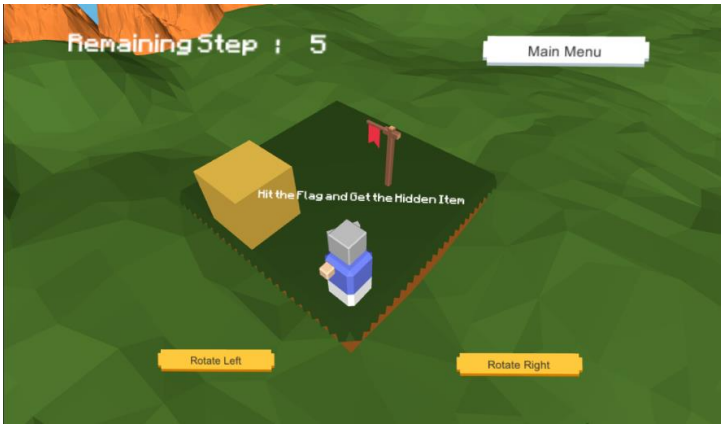

Gambar 4.6 Tampilan Permainan (a)

Pada Gambar 4.6 terdapat 3 tombol dan 1 teks informasi yakni, tombol "*Rotate Right*", "*Rotate Left*", "*Main Menu*" dan "*Remaining Step".*

- 1. *"Rotate Right"* untuk memindahkan *maps* atau arena ke kanan.
- 2. *"Rotate Left"* untuk memindahkan *maps* atau arena ke kiri.
- 3. "*Main Menu"* untuk kembali ke menu awal.
- 4. Tulisan "Remaining Step : " digunakan untuk memberikan informasi mengenai *step* yang tersedia dalam permainan.

```
1. Zpublic void rotate(int dir){ 
          if(cameraRotating)
3. return; 
4. else 
5. cameraRotating = true; 
6.<br>7.
          7. rotateDirection += dir; 
8. if(rotateDirection > 3){ 
9. rotateDirection = 0; 
10. }
```

```
11. if(rotateDirection < 0){<br>12. rotateDirection = 3:
                rotateDirection = 3;
13. } 
14. if(rotateDirection == 1) 
15. cameraPosition = new Vector3 (cameraH
   igh, cameraHigh, -2f); 
16. if(rotateDirection == 2)<br>17. cameraPosition = new
                 17. cameraPosition = new Vector3 (cameraH
   igh, cameraHigh, cameraHigh); 
18. if(rotateDirection == 3)<br>19. cameraPosition = new
                 19. cameraPosition = new Vector3 (-
   2f, cameraHigh, cameraHigh); 
20. if(rotateDirection == 0) 
21. cameraPosition = new Vector3 (-
   2f, cameraHigh, -2f); 
22. }
```
Kode Sumber 4.2 Camera Rotating (a)

Berikut penjelasan mengenai fungsi pada Kode Sumber 4.2:

- 1. Baris kode ke-2 hingga ke-5 digunakan untuk mengecek apakah *Main Camera* dari Unity berotasi atau tidak .
- 2. Baris kode ke-7 hingga ke-22 digunakan untuk merotasi Main Camera, Main Camera akan berotasi 90° setiap menekan tombol " *Rotate Right* atau *Left* " .

```
1. if (cameraRotating){
2. Vector3 normalizeDirection = (cameraPosition - tr
   ansform.position).normalized;
3. transform.position += normalizeDirection * 7 * Ti
   me.deltaTime;
4. if(Vector3.Distance(transform.position, cameraPos
   ition) \leq 0.05f}{
5. transform.position = cameraPosition;
6. cameraRotating = false;
7. }
8. }
```
Berikut penjelasan mengenai fungsi pada Kode Sumber 4.3:

1. Baris kode ke-1 hingga ke-9 berfungsi untuk mengatur posisi atau letak dari *Main Camera* setelah *Main Camera* dirotasi.

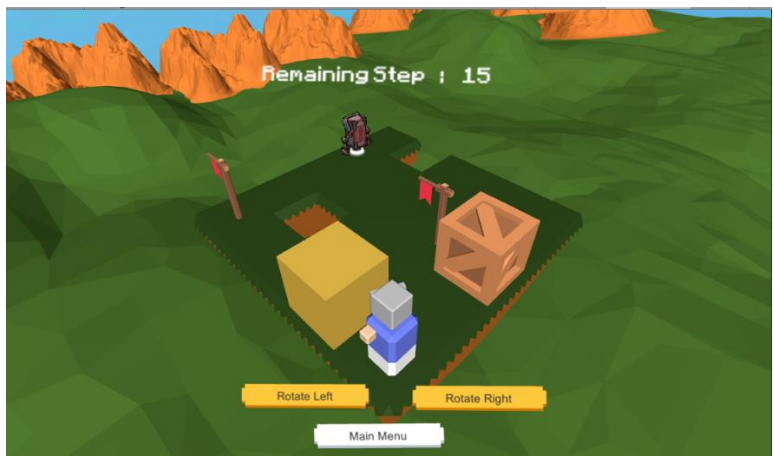

Gambar 4.7 Tampilan Permainan (b)

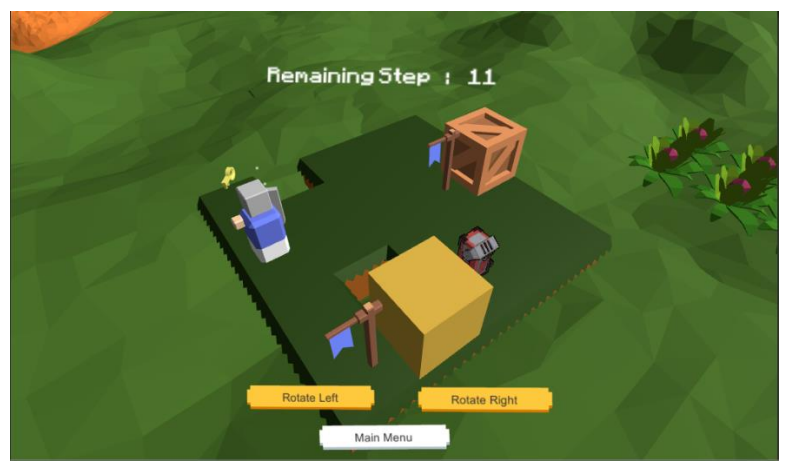

Gambar 4.8 Tampilan Permainan (c)

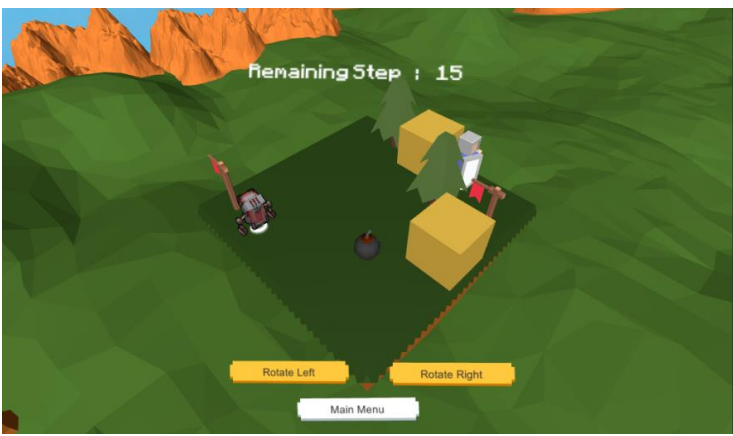

Gambar 4.9 Tampilan Permainan (d)

Pada Gambar 4.6 hingga Gambar 4.9 terdapat beberapa obyek yang dapat digunakan dalam permainan dan memiliki fungsi masing – masing, yaitu:

- 1. Karakter utama (Coco)
- 2. Musuh
- 3. *Block* atau balok
- 4. *Power up*
- 5. Ranjau
- 6. *Flag* atau bendera
- 7. *Hidden item*
- 8. *Obstacle*
- 9. *Maps* atau arena

Implementasi fungsi dari tiap obyek pada Gambar 4.6 hingga Gambar 4.9 dapat dilihat di Kode Sumber 4.4 Diantaranya yaitu:

1. Obyek karakter utama (Coco)

Obyek karakter utama (Coco) dalam permainan ini berfungsi untuk mendapatkan *flag* dan *hidden item,* serta obyek ini bisa bergerak. Pergerakan dari karakter utama ini menggunakan *Char Kinematic* dan menggunakan aloritma

FSM. Logika dari obyek karakter utama dapat dilihat di Kode Sumber 4.4.

```
1. using System.Collections; 
2. using System.Collections.Generic; 
3. using UnityEngine; 
4. 
5. public class CharController : MonoBehaviour { 
6. 
7. public int x; 
8. public int z; 
       9. public string status; 
10. public string movePattern; // kanan / kiri / els
e 
11. public int[] hadap; 
12. public float delay; 
13. public float moveSpeed; 
       14. public float turnSpeed; 
15. public bool player; 
\frac{16}{17}.
       float turnBy;
18. float turnLeft; 
\frac{19}{20}.
       20. private GameObject NULL; 
21. 
22. \frac{1}{2} // Update is called once per frame
       23. void Update () { 
24. if(status == "move"){ 
25. Move(); 
26. } 
27. else if(status == "idle"){ 
28. StartCoroutine(Delay(delay));<br>29. status = "try":
               status = "try":30. } 
31. else if(status == "turn"){ 
32. Turn(); 
33. } 
34. } 
35. 
36. void MoveAttemp(){ 
37. int toX = hadap[0];
```

```
38. int toZ = hadap[1]; 
39. 
40. if(toX == 0 && toZ == 1) 
41. transform.rotation = Quaternion.Euler(0,
   0,0); 
42. else if(toX == 0 && toZ == -1) 
43. transform.rotation = Quaternion.Euler(0,
   180,0); 
44. else if(toX == 1 && toZ == 0) 
45. transform.rotation = Quaternion.Euler(0,
  90,0); 
46. else if(toX == -1 && toZ == 0) 
47. transform.rotation = Quaternion.Euler(0,
   -90,0); 
48. if(x+toX < 0 || x+toX >= MapController.SSmap
  SizeX) 
49. TurnAttemp(); 
50. else if(z+toZ < 0 || z+toZ >= MapController.
  SSmapSizeZ) 
51. TurnAttemp(); 
52. else if(MapController.map[x+toX,z+toZ].occup
  ied == GameObject.Find("Null")) 
53. status = "move"; 
54. else if((player && MapController.map[x+toX,z
   +toZ].occupied.tag == "Enemy") || (!player && MapCon
   troller.map[x+toX,z+toZ].occupied.tag == "Player"))
   { 
55. status = "move"; 
56. } 
57. else 
58. TurnAttemp(); 
59. 
60. } 
61. 
62. void Move(){ 
63. int toX = hadap[0]; 
64. int toZ = hadap[1]; 
65. Vector3 targetPoint = new Vector3 (x+toX, 1f
   , z+toZ); 
66. Vector3 normalizeDirection = (targetPoint -
   transform.position).normalized;
```

```
67. transform.position += normalizeDirection * m
  oveSpeed * Time.deltaTime; 
68.<br>69.
         69. MapController.map[x+toX,z+toZ].occupied = th
  is.gameObject; 
70. if(Vector3.Distance(transform.position, targ
 etPoint \leq 0.05f \leq71. transform.position = targetPoint; 
72. status = "idle"; 
73. MapController.map[x,z].occupied = GameOb
  ject.Find("Null"); 
74. <br>75. <br>75. <br>2 += toZ:
            z += toZ;
76.<br>77. }
77. } 
78. 
      79. void TurnAttemp(){ 
80. turnBy = 90; 
81. if(hadap[0] == 0){ 
82. if(movePattern == "kiri"){ 
83. hadap[0] = \text{hadap}[1] * -1;84. hadap[1] = 0;<br>85. }
85. } 
86. else if(movePattern == "kanan"){ 
87. hadap[0] = hadap[1];
88. hadap[1] = 0; 
89. } 
90. else{ 
91. hadap[0] = 0; 
92. hadap[1] = hadap[1] * -1;
93. turnBy = 180; 
94.    }<br>95.    }
95. } 
96. else if(hadap[1] == 0){ 
97. if(movePattern == "kiri"){ 
98. hadap[1] = hadap[0];
99. hadap[0] = 0; 
100. } 
101. else if(movePattern == "kanan"){
102. hadap[1] = hadap[0] * -1;103. hadap[0] = 0;
```

```
104.    }<br>105.    }
105. else{ 
                         hadap[1] = 0;107. hadap[0] = \text{hadap}[0] * -1;108. turnBy = 180;
109. } 
\begin{array}{ccc} 110. & & & \mbox{ } \\ 111. & & & \mbox{ } \end{array}turnLeft = turnBy;112. status = "turn"; 
113. } 
114. 
115. void Turn(){ 
116. float theTime = Time.deltaTime * turn
Speed * 100f;<br>117.
117. if(movePattern == "kanan")<br>118. https://www.fransform.Rotate(Vectorney)
                     transform.Rotate(Vector3.up * the
   Time); 
119. else 
120. transform.Rotate(Vector3.down * t
  heTime); 
121. turnLeft -= theTime;<br>122. tif(turnLeft <= 0)
122. if(turnLeft <= 0)<br>123. if status = "idl
                     status = "idle";124. } 
125. 
126. void OnTriggerEnter(Collider other){ 
127. if (player) { 
128. if(other.CompareTag("Enemy")) {<br>129. pameController.status="lose
                         129. gameController.status="lose";
130. } 
131. } 
132. } 
133. } 
134.
```
Kode Sumber 4.4 Obyek Karakter Utama

Berikut penjelasan mengenai fungsi pada Kode Sumber 4.4:

- Baris kode ke-36 hingga ke-60 digunakan untuk memeriksa apakah di node tetangga terdapat obyek atau tidak, jika kosong maka, akan jalan kesana, jika tidak kosong akan berputar.
- Baris kode ke-62 hingga ke-77 digunakan untuk menggerakkan suatu obyek dan memperbarui informasi dari *maps* atau arena.
- Baris kode ke-79 hingga ke-113 digunakan untuk memperbarui informasi node-node tetangga yang tersedia di *maps* atau arena.
- Baris kode ke-115 hingga ke-124 digunakan untuk membuat suatu obyek menjadi berbelok.
- 2. Obyek musuh

Obyek musuh dalam permainan ini berfungsi untuk membuat karakter utama mati atau kalah, dan juga bisa bergerak seperti karakter utama. Logika dari obyek musuh ini mirip dengan logika dari obyek karakter utama, hanya saja untuk membedakannya, kita mengatur *bool player* di Kode sumber 4.4 menjadi *false.*

3. Obyek *block* atau balok

Obyek *block* atau balok dalam permainan ini memiliki fungsi untuk menggerakkan arah jalan dari karakter utama maupun musuh. Logika dari obyek ini dapat dilihat di Kode Sumber 4.5 dan 4.6

```
1. using System.Collections; 
2. using System.Collections.Generic; 
3. using UnityEngine; 
4. 
5. public class obsController : MonoBehaviour { 
6. 
7. public int x,z; 
8. public bool switchbawah; 
9.
```

```
10. // Update is called once per frame<br>11. void Undate () {
       void Update () {
12. if(!switchbawah){ 
13. MapController.map[x,z].occupied = game
   Object; 
14. transform.position = new Vector3(x,tra
  nsform.position.y,z); 
15. } 
16. }
```
Kode Sumber 4.5 Obyek Block (a)

Berikut penjelasan mengenai fungsi pada Kode Sumber 4.5:

• Baris kode ke-13 dan ke-14 digunakan untuk menentukan posisi dari suatu *game object*.

```
1. using System.Collections; 
2. using System.Collections.Generic; 
3. using UnityEngine; 
4. 
5. public class obsMover : MonoBehaviour { 
6. public int x; 
7. public int z; 
     1/ Use this for initialization
9. void Start () { 
10. 
11. } 
12. 
13. // Update is called once per frame 
14. void Update () { 
15. 
16. } 
17. 
18. void OnMouseDown() 
19. { 
20. int obsX = transform.parent.gameObject.Ge
   tComponent<obsController>().x; 
21. int obsZ = transform.parent.gameObject.Ge
   tComponent<obsController>().z; 
22. int newX = obsX + x;
```
 $17.$ }

```
23. int newZ = obsZ + z; 
24. 
25. if(newX < 0 || newX > MapController.SSmap
   SizeX){ 
26. return; 
27. } 
28. else if(newZ < 0 || newZ > MapController.
   SSmapSizeZ){ 
29. return; 
\begin{array}{ccc} 30. & & & \end{array}31. else if(MapController.map[obsX+x,obsZ+z].
   occupied == GameObject.Find("Null") && gameContro
   ller.remainingStep > 0){ 
32. MapController.map[transform.parent.ga
   meObject.GetComponent<obsController>().x,transfor
   m.parent.gameObject.GetComponent<obsController>()
   .z].occupied = GameObject.Find("Null"); 
33. 
34. transform.parent.gameObject.GetCompon
   ent<obsController>().x += x;
35. transform.parent.gameObject.GetCompon
   ent<obsController>().z += z;
36. 
37. gameController.remainingStep--; 
38. } 
39. else{ 
40. return; 
41. } 
42. 
43. } 
44. }
```
Kode Sumber 4.6 Obyek Block (b)

Berikut penjelasan mengenai fungsi pada Kode Sumber 4.6:

- Baris kode ke-20 hingga ke-21 berfungsi untuk menentukan posisi dari *block* atau balok.
- Baris kode ke-22 hingga ke-23 berfungsi untuk menentukan letak posisi yang baru dari *block* atau balok.
- Baris kode ke-25 hingga ke-30 berfungsi untuk tidak bisa menggerakkan *block* atau balok ketika posisi dari *block* ini sudah mencapai di tepi atau ujung *maps.*
- Baris kode ke-31 hingga ke-38 membuat *block* untuk bergerak sesuai dengan posisi yang telah dipilih. *Block* hanya dapat bergerak apabila *remainingStep* lebih dari 0.
- 4. Obyek *power up*

Obyek *power up* dalam permainan ini memiliki fungsi untuk memberikan *gameplay* baru, yaitu membuat pergerakan dari karakter utama menjadi dua kali lebih cepat dari semula. Logika dari obyek ini dapat dilihat di Kode Sumber

```
1. if(poweredUp1 == true){ 
2. if(PU1 == false){ 
3. PU1 = true; 
             moveSpeed *=3;5. turnSpeed *=3; 
6. StartCoroutine(CD(1));<br>7.
7. } 
8. }
```
Kode Sumber 4.7 Obyek Power Up (a)

Berikut penjelasan mengenai fungsi pada Kode Sumber 4.7:

• Baris kode ke-1 hingga ke-10 digunakan untuk memberikan efek gerak cepat dari karakter apabila mendapatkan *power up.*

```
1. void DEP(int type){ 
2. if(type == 1){
3. if(PU1 == true){ 
4. PU1 = false; 
5. poweredUp1 = false; 
6. moveSpeed /=3; 
7. turnSpeed /=3; 
8.    }
```
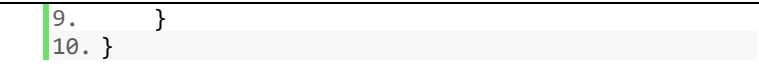

Kode Sumber 4.8 Obyek Power Up (b)

Berikut penjelasan mengenai fungsi pada Kode Sumber 4.8:

- Baris kode ke-1 hingga ke-8 berfungsi apabila *power up*  sudah diambil dan akan membuat karakter menjadi 3 kali lebih cepat dari biasanya*,* serta memanggil **IEnumerator CD** dengan waktu 5 detik. *Power up* tersebut berlangsung selama 5 detik.
- 5. Obyek ranjau

Sama halnya dengan *power up* dimana untuk menambah *gameplay* baru*,* ranjau dalam permainan ini memiliki fungsi untuk membuat permainan selesai atau kalah ketika karakter utama menginjak obyek ini. Logika dari obyek ini dapat dilihat di Kode Sumber 4.9.

```
1. using System.Collections; 
2. using System.Collections.Generic; 
3. using UnityEngine; 
4. 
5. public class ranjauController : MonoBehaviour { 
6. 
7. public int x,z; 
8. // Use this for initialization 
9. void Start () { 
10. 
11. } 
12. 
13. // Update is called once per frame 
14. void Update () { 
15. transform.position = new Vector3(x,transform
   .position.y,z); 
16. } 
17. 
18. void OnTriggerEnter(Collider other){
```

```
19. if(other.CompareTag("Player")) { 
             gameController.status = "lose";
21. } 
22.23. }
```
Kode Sumber 4.9 Obyek Ranjau

Berikut penjelasan mengenai fungsi pada Kode Sumber 4.9:

- Baris kode ke-14 hingga ke-16 berfungsi menentukan letak posisi dari ranjau tersebut.
- Baris kode ke-19 berfungsi menentukan hanya karakter utama yang akan terkena ranjau.
- Baris kode ke-20 membuat permainan menjadi kalah apabila karakter utama menginjak ranjau tersebut.
- 6. Obyek *flag* atau bendera

Obyek *flag* atau bendera dalam permainan ini memiliki fungsi untuk membuat obyek *hidden item* muncul ketika semua bendera sudah berhasil diambil. Logika dari obyek ini dapat dilihat di Kode Sumber 4.10.

```
1. using System.Collections; 
2. using System.Collections.Generic; 
3. using UnityEngine; 
4. 
5. public class flagController : MonoBehaviour {
\frac{6}{7}7. public int x,z; 
8. Material material; 
9. [SerializeField] GameObject flag;
10. [SerializeField] Material[] materialFlag;
11. [HideInInspector] public bool taken; //st
   ate 
12. // Use this for initialization 
13. void Start () {
```
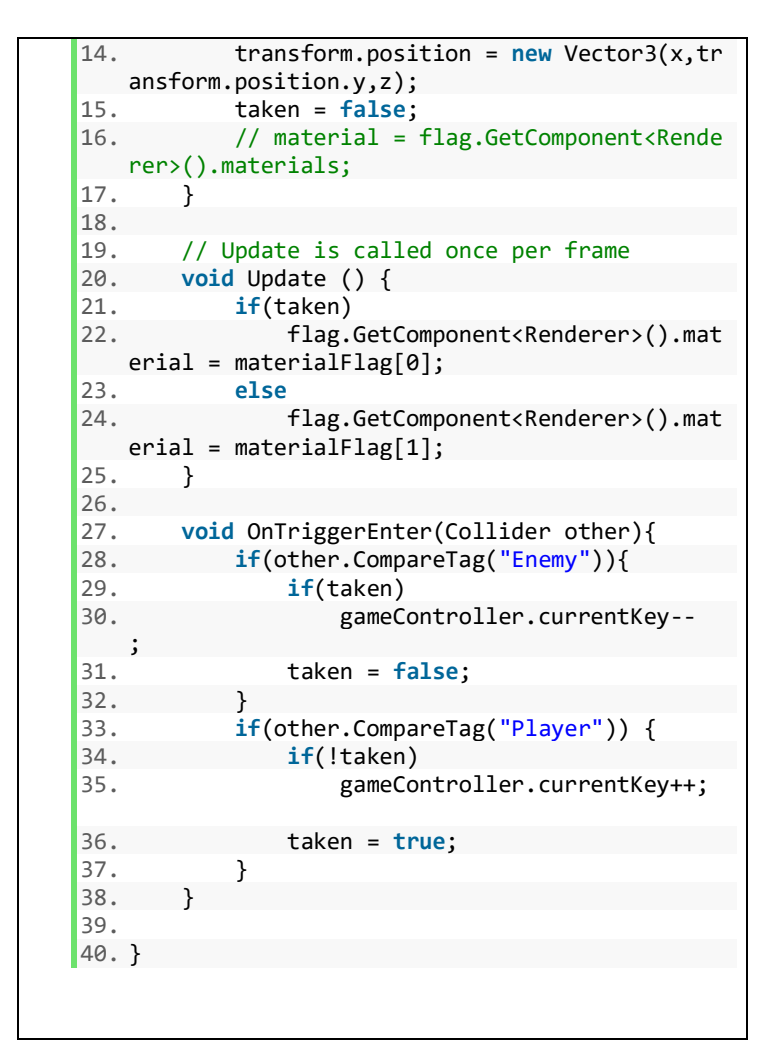

*Kode Sumber 4.10 Obyek Flag*

Berikut penjelasan mengenai fungsi pada Kode Sumber 4.10:

• Baris kode ke-14 menentukan posisi atau letak dari obyek *flag* tersebut.

- Baris kode ke-15 menginisiasi *taken* menjadi false.
- Baris kode ke-28 hingga ke-32 berfungsi untuk mengecek apabila yang mendapatkan *flag* musuh maka bendera berubah menjadi merah, jika bendera itu sudah berubah warna menjadi biru.
- Baris kode ke-3 hingga ke-37 berfungsi untuk mengecek apabila yang mendapatkan karakter utama, maka bendera berubah menjadi warna biru.

#### 7. Obyek *hidden item*

Obyek *hidden item* dalam permainan ini memiliki fungsi untuk membuat permainan menjadi menang. Obyek ini akan muncul ketika semua bendera telah diambil oleh karakter utama. Logika dari obyek ini dapat dilihat di Kode Sumber 4.11.

```
1. void Update () { 
2. if(status == "win") 
3. Win();<br>4. if(status
      if(status == "lose")5. Lose(); 
6. if(status == "complete") 
7. finishBox.SetActive(true); 
8. else 
9. finishBox.SetActive(false); 
10. 
11. if(keyGoal == currentKey && status == "play")
12. status = "complete"; 
13. if (keyGoal > currentKey && status == "com
   plete") 
14. status = "play";
15. if (remainingStep == currentStep && status
    == "play")
16. status = "lose"; 
17. if (remainingStep == currentStep && status
    == "complete") 
18. status = "lose"; 
19.
```

```
20. if (cameraRotating){ 
           Vector3 normalizeDirection = (cameraPosit
   ion - transform.position).normalized; 
22. transform.position += normalizeDirection
   * 7 * Time.deltaTime; 
23. 
24. if(Vector3.Distance(transform.position, c
   ameraPosition) <= 0.05f}{
25. transform.position = cameraPosition;
26. cameraRotating = false; 
27. } 
28.<br>29.
       29. Vector3 center = new Vector3((MapController.S
   SmapSizeX-1)/2f, 0, (MapController.SSmapSizeZ-
1)/2);<br>30. tr
      30. transform.LookAt(center); 
31. 
32. // blackout 
33. if(!blacked && blackout){ 
34. StartCoroutine(blackingOut(30.0f)); 
35. } 
36. 
37. //UI 
38. stepText.text = remainingStep.ToString(); 
39.}
```
Kode Sumber 4.11 Obyek Hidden Item

Berikut penjelasan mengenai fungsi pada Kode Sumber  $4.11$ 

- Baris kode ke-6 hingga ke-9 berfungsi untuk mengkatifkan obyek *hidden item* tersebut, jika obyek tersebut aktif dan karakter utama mendapatkan obyek ini, maka status permainan menjadi *complete*.
- 8. Obyek *obstacle*

Obyek *obstacle* dalam permainan ini memiliki fungsi sebagai benda mati atau halangan, *obstacle* ini bisa berupa pohon maupun kotak coklat. Logika dari obyek ini dapat dilihat di Kode Sumber 4.12.

```
1. using System.Collections; 
2. using System.Collections.Generic; 
3. using UnityEngine; 
4. 
5. public class obsController : MonoBehaviour {
6. 
7. public int x,z; 
8. public bool switchbawah; 
9. 
10. // Update is called once per frame 
11. void Update () { 
           12. if(!switchbawah){ 
13. MapController.map[x,z].occupied =
    gameObject; 
14. transform.position = new Vector3(
  x,transform.position.y,z); 
15. } 
16. } 
17. }
```
Kode Sumber 4.12 Obyek Obstacle

Berikut penjelasan mengenai fungsi pada Kode Sumber  $4.12:$ 

- Pada fungsi *Update* digunakan untuk menentukan letak dari posisi dari suatu obyek 3 dimensi. Untuk mengatur suatu obyek tidak dapat ditembus, dapat memberi obyek tersebut dengan *collider* dan *Rigid Body*.
- 9. Obyek *maps* atau arena

Obyek *maps* atau arena dalam permainan ini memiliki fungsi sebagai tempat jalannya karakter utama dan musuh, serta tempat letaknya *flag, hidden item, block* dan *obstacle.*  Pembuatan *maps* ini menggunakan struktur data *map of object.*  Logika dari obyek ini dapat dilihat di Kode Sumber 4.13:
```
1. using System.Collections; 
2. using System.Collections.Generic; 
   3. using UnityEngine; 
4. 
5. [SerializeField] 
6. public class Map{ 
7. public int x; 
8. public int z; 
9. 
10. public string effect; 
11. public GameObject occupied; 
12. 
13. public Map() { 
14. effect = \degree ";<br>15. occupied = Ga
           occupied = GameObject.Find("Null");
16. } 
17.}
18. 
19. public class MapController : MonoBehaviour { 
20. 
21. public int mapSizeX; 
22. public int mapSizeZ; 
23. public static int SSmapSizeX; 
24. public static int SSmapSizeZ; 
       25. public static Map[,] map = new Map[10, 10]; 
26. 
27. // Use this for initialization 
28. void Start () { 
            29. SSmapSizeX = mapSizeX; 
30. SSmapSizeZ = mapSizeZ; 
31. for(int i = 0; i<mapSizeX; i++){ 
               for(int j = 0; j<mapSizeZ; j++){
33. map[i,j] = new Map(); 
34. map[i,j].x = i;
35. map[i, j].z = j;
36. } 
\begin{array}{ccc} 37. & & & \end{array}<br>38. I
           InitiateEffect();
39. InstantiateMap(); 
40. } 
41.
```

```
42. void InitiateEffect(){ 
43. } 
44. 
45. void InstantiateMap(){ 
46. // instantiate Boxnya 
47. } 
48. }
```
*Kode Sumber 4.13 Obyek Maps*

Berikut penjelasan mengenai fungsi pada Kode Sumber 4.13:

• Baris kode ke-29 hingga ke-37 merupakan inisiasi dari pembuatan mapnya menggunakan struktur data *maps of object*.

#### **Implementasi Akhir Permainan**

Tampilan hasil akhir dari permainan The Adventure of Coco terdapat beberapa tombol yaitu, tombol *Next,* tombol tombol *Replay,* dan tombol *Back.* Hanya saja tombol *Next* terdapat di hasil akhir permainan dengan kondisi menang. Implementasi dari Akhir permainan dapat dilihat di gambar 4.10 dan 4.11.

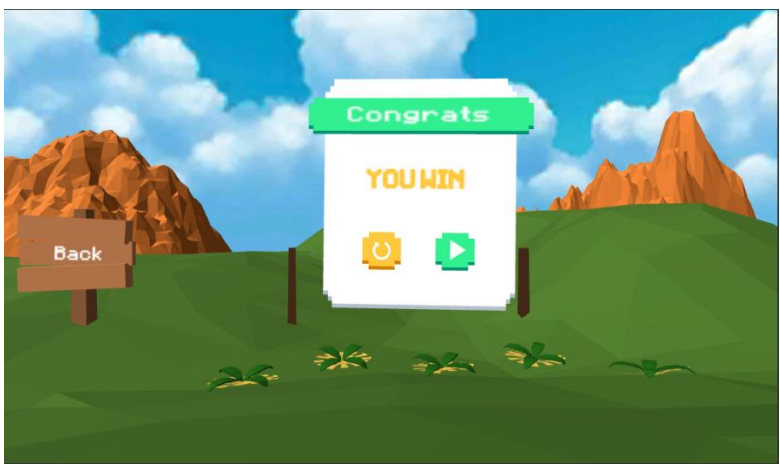

Gambar 4.10 Tampilan Akhir Permainan Menang

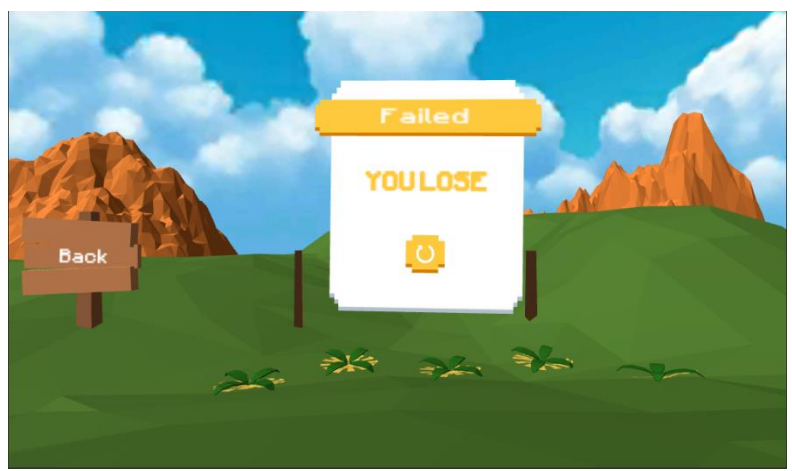

Gambar 4.11 Tampilan Akhir Permainan Kalah

Pada kondisi menang, permainan ditentukan dengan karakter utama mendapatkan *flag* dan *hidden item.* Sedangkan kalah ditentukan dengan karakter utama berbenturan dengan musuh, menginjak ranjau serta *step* yang tersedia telah habis.

Logika dari kondisi menang maupun kalah tersebut dapat dilihat di Kode Sumber 4.14:

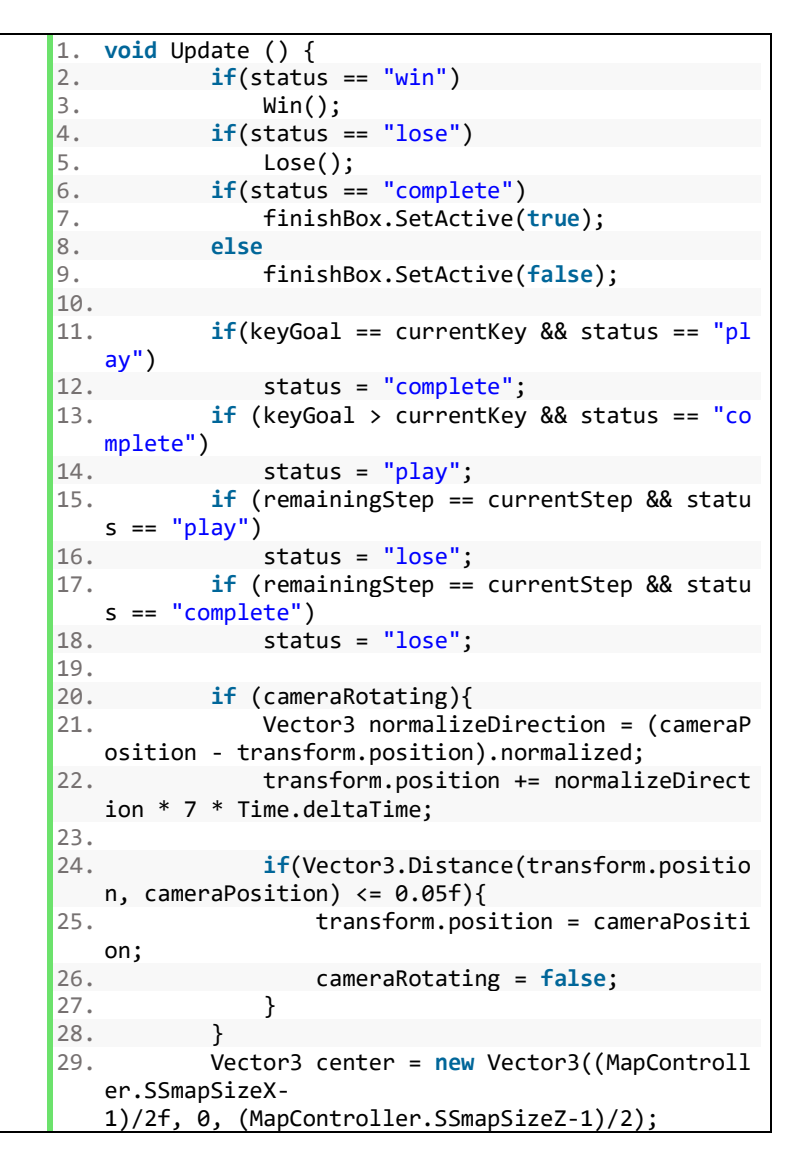

```
30. transform.LookAt(center); 
\frac{31}{32}.
          // blackout
33. if(!blacked && blackout){ 
34. StartCoroutine(blackingOut(30.0f)); 
35. } 
36. stepText.text = remainingStep.ToString();
37. } 
38. void Win(){ 
          status = "end";40. string sceneWin = SceneManager.GetActive
   Scene().name + " Win"; 
41. SceneManager.LoadScene(sceneWin); 
42.4343. void Lose(){ 
44. status = "end"; 
45. string sceneLose = SceneManager.GetActiv
   eScene().name + " Lose"; 
46. SceneManager.LoadScene(sceneLose);
47. }
```
Kode Sumber 4.14 Akhir Permainan

Berikut penjelasan mengenai fungsi pada Kode Sumber 4.14:

- Baris kode ke-2 hingga ke-3 digunakan untuk memanggil fungsi *win* jika kondisi dari karakter utama *win.*
- Baris kode ke-4 hingga ke-5 digunakan untuk memanggil fungsi *lose* jika kondisi dari karakter utama *lose.*
- Baris kode ke-11 hingga ke-12 digunakan untuk mengubah status permainan menjadi *complete.*
- Baris kode ke-38 hingga ke-42 digunakan untuk memanggil tampilan dari kondisi menang.
- Baris kode ke 43 hingga ke-47 digunakan untuk memanggil tampilan dari kondisi kalah.

*[Halaman ini sengaja dikosongkan]*

#### 5**BAB V PENGUJIAN DAN EVALUASI**

Bab ini membahas mengenai rangkaian uji coba dan evaluasi yang dilakukan terhadap permainan The Adventure of Coco. Proses pengujian dilakukan dengan menggunakan metode *blackbox* berdasarkan skenario yang telah ditentukan.

#### **Lingkungan Pengujian**

Lingkungan pengujian sistem pada pengerjaan tugas akhir ini dilakukan pada lingkungan dan alat kakas dapat dilihat di Tabel 5.1. di bawah ini.

| <b>Perangkat</b> | <b>Spesifikasi</b>                                                                                                    |  |  |  |  |  |  |  |
|------------------|----------------------------------------------------------------------------------------------------|--|--|--|--|--|--|--|
| Perangkat Keras  | • Perangkat realitas virtual<br>Google<br>Daydream<br>• Smartphone Android:<br>Samsung S8, Exynos 8895/Snapdragon<br>835, Octa Core 2.3 GHz, RAM 4GB,<br>Versi Android 7.1, API Level 25 |  |  |  |  |  |  |  |
| Perangkat Lunak  | • Sistem operasi Android 7.0 atau lebih                                                                                                    |  |  |  |  |  |  |  |

Tabel 5.1 Lingkungan Pengujian Sistem

#### **Pengujian Fungsionalitas**

Pengujian fungsionalitas sistem dilakukan dengan menyiapkan sejumlah skenario sebagai tolok ukur keberhasilan pengujian. Pengujian fungsionalitas ini juga dilakukan untuk mengetahui kesesuaian setiap tahapan atau langkah-langkah penggunaan fitur terhadap skenario yang dipersiapkan. Pengujian fungsionalitas yang terdapat pada permainan dijabarkan sebagai berikut.

#### **Pengujian Halaman Menu**

Pada sub bab ini dijelaskan secara detil mengenai skenario yang dilakukan dan hasil yang didapatkan dari pengujian fungsionalitas perangkat lunak yang dibangun pada halaman awal. Penjelasan disajikan dengan menampilkan kondisi awal, masukan, keluaran, hasil yang dicapai, dan kondisi akhir.

Pada menu permainan yang akan diuji adalah fungsionalitas tombol yang terdapat di menu utama, yaitu tombol *Play*, *How to Play*, dan *Exit*. Tampilan menu permainan dapat dilihat pada Gambar 4.1. Skenario yang telah diuji terdapat pada Tabel 5.2.

| Kode Uji                                  | <b>UF-001</b>                                                                                                    |  |  |  |  |
|-------------------------------------------|----------------------------------------------------------------------------------------------------|--|--|--|--|
| <b>Deskripsi</b>                          | Menguji fungsionalitas tombol<br>yang<br>terdapat pada halaman menu awal                                                           |  |  |  |  |
| <b>Kondisi Awal</b>                       | Pengguna berada pada halaman menu awal                                                                                             |  |  |  |  |
| <b>Prosedur</b><br>Pengujian              | Pengguna mengarahkan pointer ke salah<br>satu tombol yang terdapat di menu awal,<br>kemudian memilih salah satu tombol<br>tersebut |  |  |  |  |
|                                           | <b>Skenario 1</b> – Memilih tombol <b>Start</b>                                                                                    |  |  |  |  |
| <b>Masukan</b>                            | Menekan tombol pada controller Google<br>Daydream                                                                                  |  |  |  |  |
| <b>Hasil</b><br>yang<br><b>Diharapkan</b> | Aplikasi menampilkan halaman pilih level                                                                                           |  |  |  |  |
| Hasil yang<br><b>Diperoleh</b>            | Aplikasi menampilkan halaman pilih level                                                                                           |  |  |  |  |
| <b>Kesimpulan</b>                         | Diterima                                                                                                    |  |  |  |  |
|                                           | <b>Skenario 2</b> – Memilih tombol <b>How To Play</b>                                                                              |  |  |  |  |
| <b>Masukan</b>                            | Menekan tombol pada <i>controller</i> Google<br>Daydream                                                                           |  |  |  |  |

Tabel 5.2 Pengujian Halaman Menu

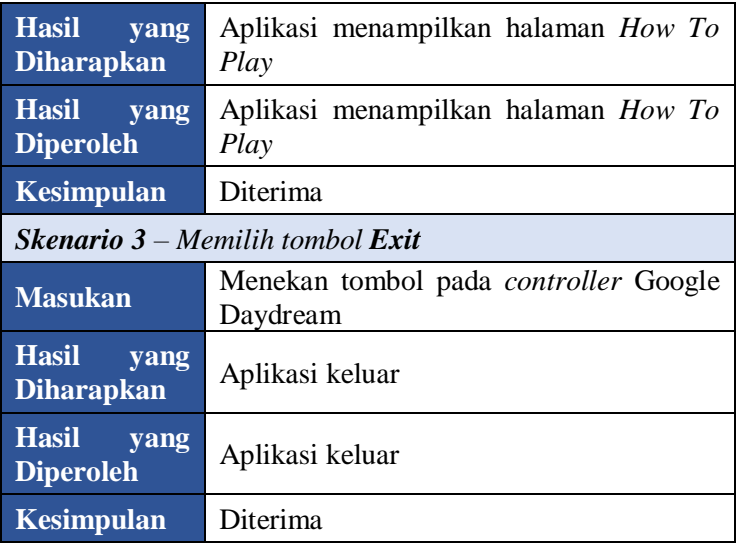

#### **Pengujian Halaman** *How To Play*

Pengujian dimulai ketika pengguna masuk ke halaman *How To Play* yang kemudian dihadapkan dengan beberapa antarmuka seperti tombol *item information***,** *gameplay***,** dan *back*. Skenario pengujian yang dilakukan tertera pada Tabel 5.3.

| Kode Uji                     | <b>UF-002</b>                                                                                                    |  |  |  |  |  |
|------------------------------|----------------------------------------------------------------------------------------------------|--|--|--|--|--|
| <b>Deskripsi</b>             | fungsionalitas tombol<br>Menguji<br>yang<br>terdapat pada halaman How To Play                                                                        |  |  |  |  |  |
| <b>Kondisi Awal</b>          | Pengguna berada pada halaman How To<br>Play                                                                                                    |  |  |  |  |  |
| <b>Prosedur</b><br>Pengujian | Pengguna mengarahkan <i>pointer</i> ke salah<br>satu tombol yang terdapat di tampilan How<br>To Play, kemudian memilih salah satu<br>tombol tersebut |  |  |  |  |  |

Tabel 5.3 Pengujian Halaman How To Play

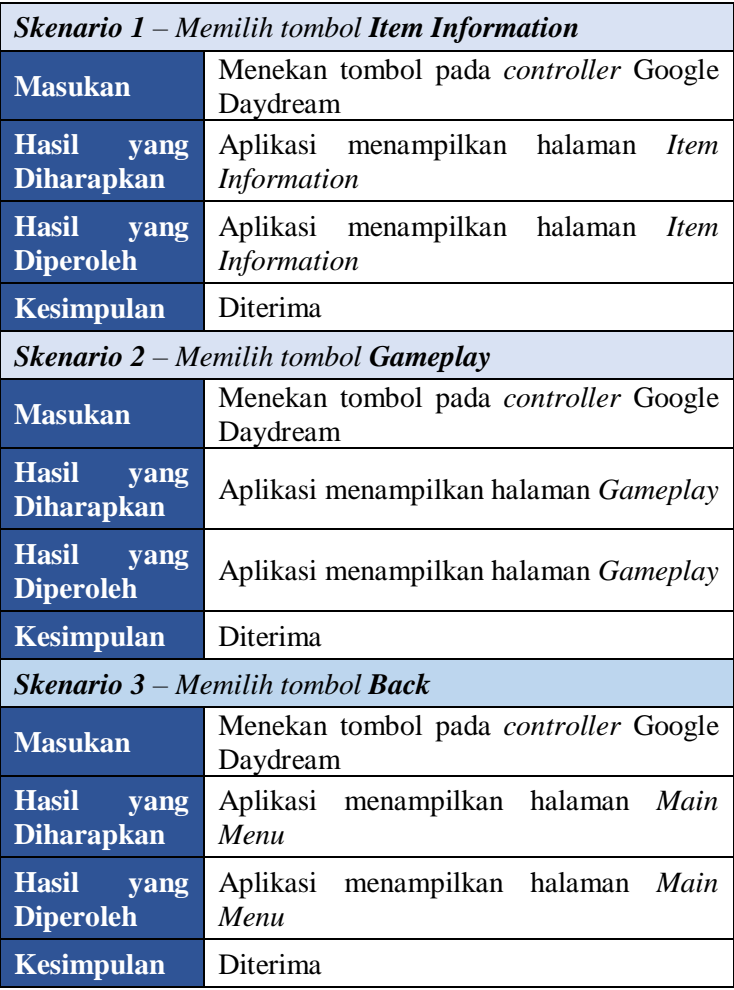

#### **Pengujian Halaman** *Item Information*

Pengujian dimulai ketika pengguna masuk ke halaman *Item Information* yang kemudian dihadapkan dengan beberapa pilihan tombol *Show* dan **Back**. Skenario pengujian yang dilakukan tertera pada Tabel 5.4.

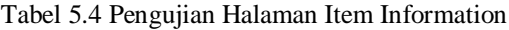

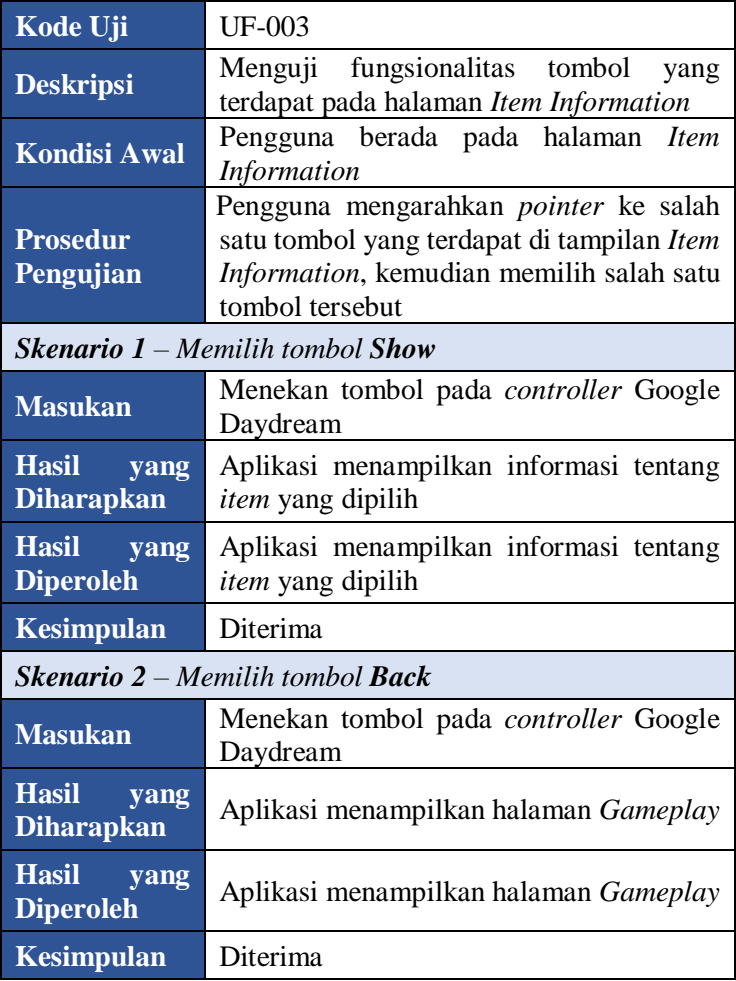

#### **Pengujian Halaman Gameplay**

Pengujian dimulai ketika pengguna masuk ke halaman *Gameplay* yang kemudian dihadapkan dengan beberapa pilihan tombol *">", "<"* dan **Back**. Skenario pengujian yang dilakukan tertera pada Tabel 5.5.

| Kode Uji                        | <b>UF-004</b>                                                                                                    |  |  |  |  |  |
|---------------------------------|----------------------------------------------------------------------------------------------------|--|--|--|--|--|
| <b>Deskripsi</b>                | Menguji fungsionalitas tombol<br>yang<br>terdapat pada halaman Gameplay                                                                           |  |  |  |  |  |
| <b>Kondisi Awal</b>             | Pengguna berada pada halaman Gameplay                                                                                                    |  |  |  |  |  |
| <b>Prosedur</b><br>Pengujian    | Pengguna mengarahkan <i>pointer</i> ke salah<br>satu tombol yang terdapat di tampilan<br>Gameplay, kemudian memilih salah satu<br>tombol tersebut |  |  |  |  |  |
|                                 | Skenario $1$ – Memilih tombol ">"                                                                                                    |  |  |  |  |  |
| <b>Masukan</b>                  | Menekan tombol pada controller Google<br>Daydream                                                                                                 |  |  |  |  |  |
| Hasil yang<br><b>Diharapkan</b> | Aplikasi menampilkan informasi tentang<br>cara bermain                                                                                            |  |  |  |  |  |
| Hasil yang<br><b>Diperoleh</b>  | Aplikasi menampilkan informasi tentang<br>cara bermain                                                                                            |  |  |  |  |  |
| <b>Kesimpulan</b>               | Diterima                                                                                                    |  |  |  |  |  |
|                                 | <b>Skenario</b> $2$ – Memilih tombol "<"                                                                                                    |  |  |  |  |  |
| <b>Masukan</b>                  | Menekan tombol pada controller Google<br>Daydream                                                                                                 |  |  |  |  |  |
| Hasil yang<br><b>Diharapkan</b> | Aplikasi menampilkan informasi tentang<br>cara bermain sebelumnya                                                                                 |  |  |  |  |  |
| Hasil yang<br><b>Diperoleh</b>  | Aplikasi menampilkan informasi tentang<br>cara bermain sebelumnya                                                                                 |  |  |  |  |  |

Tabel 5.5 Pengujian Halaman Gameplay

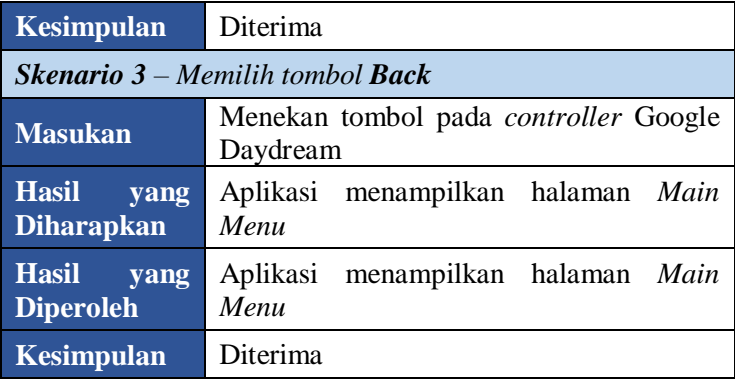

#### **Pengujian Halaman Pilih** *Level*

Pengujian dimulai ketika pengguna masuk ke halaman pilih *Level* yang kemudian dihadapkan dengan beberapa pilihan tombol *level* **yang terbuka** , *level* **yang terkunci** dan **back**. Skenario pengujian yang dilakukan tertera pada Tabel 5.6.

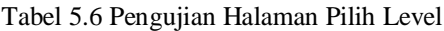

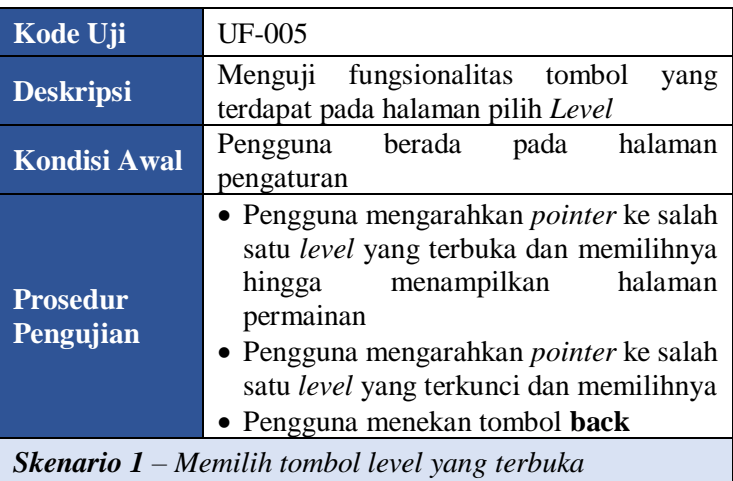

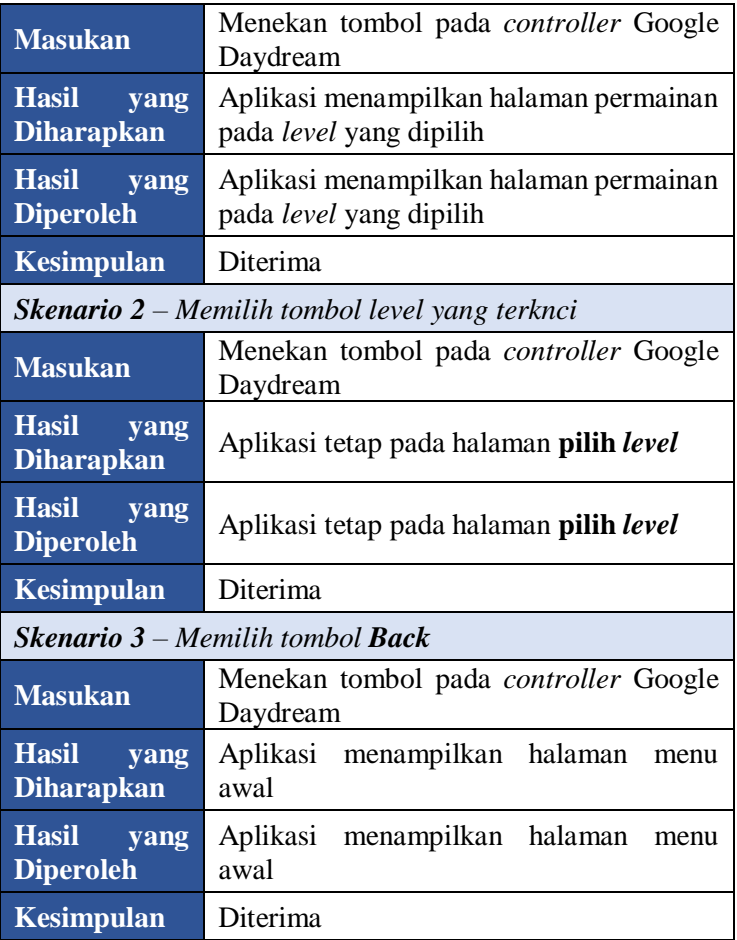

#### **Pengujian Halaman Permainan**

Pada sub bab ini dijelaskan mengenai skenario yang dilakukan dan hasil yang didapatkan dari pengujian fungsionalitas pada permainan. Penjelasan disajikan dengan menampilkan kondisi awal, masukan, Hasil yang diharapkan, hasil yang

diperoleh, dan kesimpulan. Skenario yang telah diuji terdapat pada Tabel 5.7.

| Kode Uji                                            | <b>UF-006</b>                                                                                                    |  |  |  |  |  |
|-----------------------------------------------------|----------------------------------------------------------------------------------------------------|--|--|--|--|--|
| <b>Deskripsi</b>                                    | Menguji fungsionalitas permainan                                                                                                    |  |  |  |  |  |
| <b>Kondisi Awal</b>                                 | Pengguna berada pada halaman permainan                                                                                                    |  |  |  |  |  |
| <b>Prosedur</b><br>Pengujian                        | · Pengguna mengarahkan pointer<br>ke<br>tombol pause dan memilihnya.<br>· Pengguna memilih salah satu tombol<br>yang terdapat di menu pause |  |  |  |  |  |
|                                                     | <b>Skenario 1</b> – Memindahkan block atau balok                                                                                            |  |  |  |  |  |
| <b>Masukan</b>                                      | Mengarahkan pointer ke arah sisi block<br>atau balok dan menekan tombol controller<br>Google Daydream                                       |  |  |  |  |  |
| <b>Hasil</b><br>yang<br><b>Diharapkan</b>           | Block atau balok bergerak sesuai sisi yang<br>dipilih                                                                                       |  |  |  |  |  |
| Hasil yang<br><b>Diperoleh</b>                      | Block atau balok bergerak sesuai sisi yang<br>dipilih                                                                                       |  |  |  |  |  |
| <b>Kesimpulan</b>                                   | Diterima                                                                                                    |  |  |  |  |  |
| Skenario 2<br>bendera                               | Karakter utama mendapatkan flag atau                                                                                                    |  |  |  |  |  |
| <b>Masukan</b>                                      | Mengarahkan jalan dari karakter utama                                                                                                    |  |  |  |  |  |
| <b>Hasil</b><br>yang<br><b>Diharapkan</b>           | Warna bendera berubah menjadi warna<br>biru                                                                                                 |  |  |  |  |  |
| Hasil yang<br><b>Diperoleh</b>                      | Warna bendera berubah menjadi warna<br>biru                                                                                                 |  |  |  |  |  |
| <b>Kesimpulan</b>                                   | Diterima                                                                                                    |  |  |  |  |  |
| Skenario 3 - Karakter utama mendapatkan hidden item |                                                                                                    |  |  |  |  |  |

Tabel 5.7 Pengujian Halaman Permainan

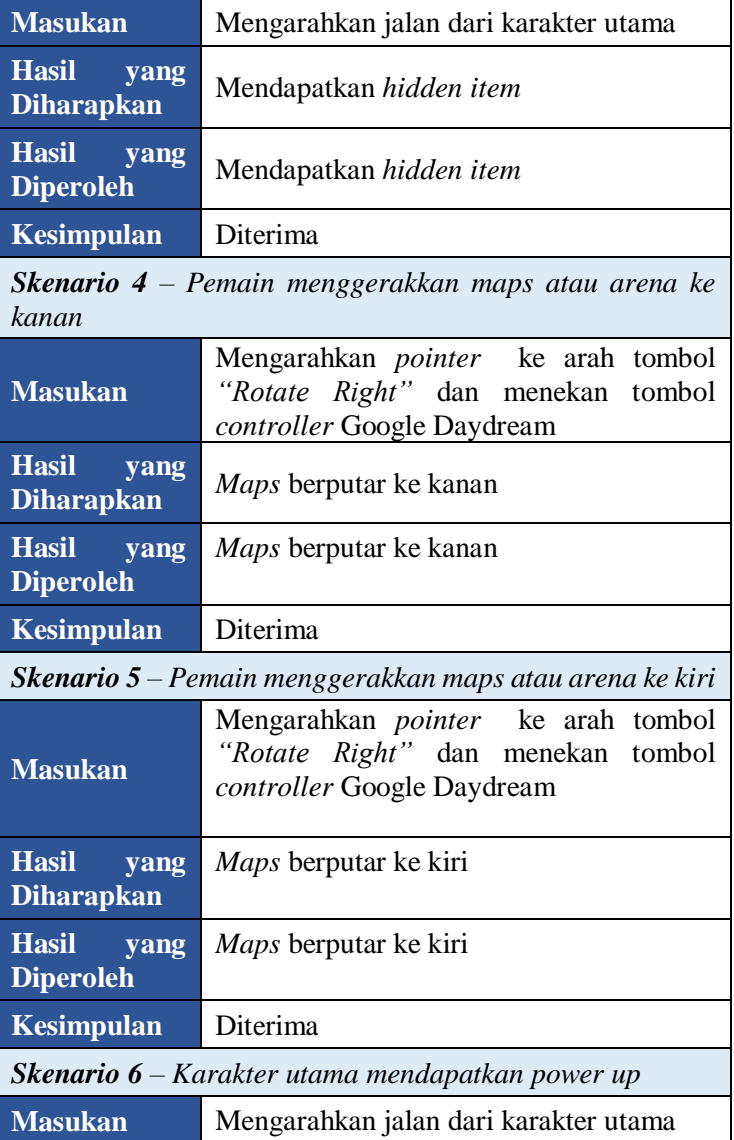

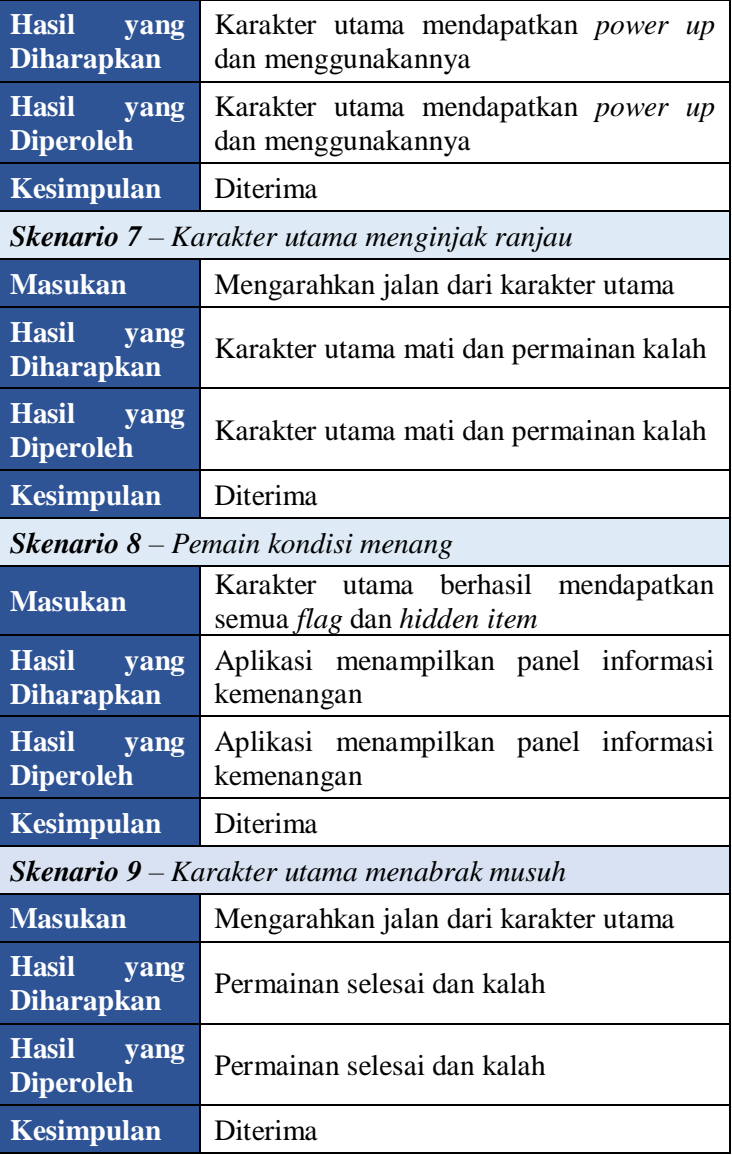

#### **Pengujian Akhir Permainan**

Pada sub bab ini dijelaskan mengenai skenario yang dilakukan dan hasil yang didapatkan dari pengujian fungsionalitas pada akhir permainan. Penjelasan disajikan dengan menampilkan kondisi awal, masukan, Hasil yang diharapkan, hasil yang diperoleh, dan kesimpulan. Skenario yang telah diuji terdapat pada Tabel 5.8

**Kode Uji** UF-007 **Deskripsi** Menguji hasil akhir dari permainan **Kondisi Awal** Pengguna telah menyelesaikan atau kalah dalam permainan **Prosedur Pengujian** Pengguna mengarahkan *pointer* ke salah satu tombol yang terdapat di Panel. *Skenario 1 – Memilih tombol Restart* **Masukan** Menekan tombol pada *controller* Google Daydream **Hasil yang Diharapkan** Permainan diulang pada level yang dipilih **Hasil yang Diperoleh** Permainan diulang pada level yang dipilih **Kesimpulan** Diterima *Skenario 2 – Memilih tombol Next* **Masukan** Menekan tombol pada *controller* Google Daydream **Hasil yang Diharapkan** Permainan lanjut ke level selanjutnya **Hasil yang Diperoleh** Permainan lanjut ke level selanjutnya

Tabel 5.8 Pengujian Halaman Akhir Permainan

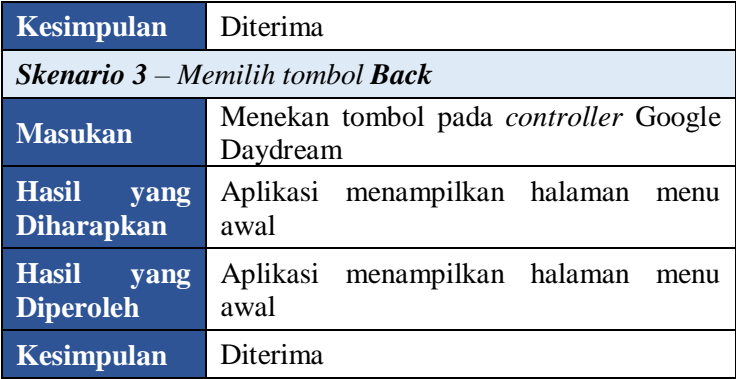

#### **Hasil Uji Coba**

Pada sub bab ini diberikan hasil evaluasi dari pengujian yang dilakukan pada permainan. Hasil evaluasi dapat dilihat pada Tabel 5.9

![](_page_90_Picture_221.jpeg)

![](_page_90_Picture_222.jpeg)

![](_page_91_Picture_161.jpeg)

#### **Pengujian Pengguna**

Pengujian pada permainan yang dibangun tidak hanya dilakukan pada fungsionalitas yang dimiliki, tetapi juga ditujukan kepada pengguna untuk mencoba secara langsung. Pengujian ini berfungsi sebagai pengujian subjektif yang bertujuan untuk mengetahui tingkat keberhasilan permainan yang dibangun dari sisi pengguna. Hal ini dapat dicapai dengan meminta penilaian dan tanggapan dari pengguna terhadap sejumlah aspek permainan yang ada.

#### **Skenario Pengujian Pengguna**

Metode penilaian yang diterapkan dalam pengujian ini melalui kuesioner, dengan mengonversi nilai subjektif pengguna menjadi nilai objektif berdasarkan indikator parameter yang ditanyakan pada kuesioner. Sebelum mengisi kuesioner dan memberikan kritik sarannya, pengguna akan menjalankan keseluruhan fungsionalitas yang terdapat pada halaman menu awal hingga akhir permainan serta fitur-fitur yang ada.

Kuesioner pengujian kepada pengguna ini diawali dengan mengetahui karakteristik pengguna yang melakukan uji permainan ini. Pertanyaan yang diajukan dapat dilihat pada Tabel 5.10.

Tabel 5.10 Pertanyaan Kuesioner Mengenai Karakteristik Pengguna

![](_page_92_Picture_142.jpeg)

Kemudian pengguna akan dihadapkan dengan beberapa pernyataan untuk menilai permainan berdasarkan kategori/aspek penilaian, antara lain seputar parameter antarmuka, *immersivity*, dan tingkat kenyamanan pengguna dalam menggunakan aplikasi. Agar mendapatkan nilai objektif dari pengguna, di setiap pernyataan diberikan rentang nilai 1 hingga 6. Daftar pernyataan yang diajukan pada kuesioner dapat dilihat di Tabel 5.11 dan rincian rentang nilai beserta konversi nilai angkanya dapat dilihat di Tabel 5.12.

Tabel 5.11 Pernyataan Kuesioner Penilaian Pengguna

| $\overline{\phantom{a}}$ No | Pertanyaan Karakteristik Pengguna                                                              |  |  |  |  |
|-----------------------------|------------------------------------------------------------------------------------------------|--|--|--|--|
|                             | <b>Parameter Antarmuka</b>                                                                     |  |  |  |  |
|                             | Permainan The Adventure of Coco memiliki tampilan,<br>warna dan desain antarmuka yang menarik. |  |  |  |  |

![](_page_93_Picture_159.jpeg)

#### Tabel 5.12 Rentang Nilai Kuesioner

![](_page_93_Picture_160.jpeg)

#### **Daftar Penguji Permainan**

Pada sub bab ini ditunjukkan daftar pengguna yang bertindak sebagai penguji coba permainan yang dibangun. Dalam

pengujian ini tidak terdapat kriteria atau keahlian khusus yang harus dimiliki pengguna karena permainan ini ditunjukkan kepada berbagai kalangan pengguna baik yang suka bermain permainan ataupun tidak. Daftar nama penguji permainan ini dapat dilihat pada Tabel 5.13.

| $\mathbf{N}\mathbf{0}$ | <b>Nama</b>        | Pekerjaan | <b>Usia</b> |
|------------------------|--------------------|-----------|-------------|
| 1                      | Nur M. H. Habib Y. | Mahasiswa | 20          |
| 2                      | Rezky Alamsyah     | Mahasiswa | 21          |
| 3                      | Abyan Dafa         | Mahasiswa | 21          |
| 4                      | Naufal Pranasetyo  | Mahasiswa | 21          |
| 5                      | Huda Fauzan M      | Mahasiswa | 22          |
| 6                      | Ivan Fadhila       | Mahasiswa | 20          |
| 7                      | Unggul Widodo      | Mahasiswa | 21          |
| 8                      | Hero Akbar A       | Mahasiswa | 22          |
| 9                      | Zahri Rusli        | Mahasiswa | 21          |
| 10                     | M. Faris Didin     | Mahasiswa | 21          |

Tabel 5.13 Daftar Penguji

#### **Hasil Pengujian Pengguna**

Berdasarkan hasil kuesioner yang sudah diisi oleh penguji, maka yang pertama didapatkan ialah karakteristik pengguna, yaitu sebagai berikut:

- Semua penguji pernah memainkan sebuah permainan digital atau *game smartphone* (10/10).
- Semua penguji pernah memainkan *game* dengan *genre puzzle* (10/10).
- Mayoritas penguji pernah menggunakan aplikasi berbasis realitas virtual (7/10). Hal ini menjadikan penguji lebih mudah dalam penggunaan aplikasi.
- Semua penguji tidak pernah memainkan permainan atau *game* berbasis realitas virtual menggunakan Google Daydream (0/10).

Kemudian pengujian terhadap aspek antarmuka, sistem, dan *immersivity* mendapatkan hasil seperti yang ditunjukkan pada Tabel 5.14. Sistem penilaian yang digunakan yaitu dengan menjumlahkan seluruh nilai dari seluruh responden dengan kemudian dirata-rata dan dibagi dengan nilai maksimum (6), sehingga didapatkan persentase nilai dari setiap parameter yang diujikan. Hasil akhir dari pengujian setiap kategori/aspek dapat dilihat pada Tabel 5.15.

| N <sub>0</sub> | Pernyataan                                                                                                    | <b>Penilaian</b> |                |                  |                | Rata-                    |                |                          |
|----------------|----------------------------------------------------------------------------------------------------|------------------|----------------|------------------|----------------|--------------------------|----------------|--------------------------|
|                |                                                                                                    |                  | $\overline{2}$ | 3                | 4              | $\overline{5}$           | 6              | rata                     |
|                | <b>Parameter Antarmuka</b>                                                                                                    |                  |                |                  |                |                          |                |                          |
| 1              | Permainan The Adventure<br>Coco memiliki<br>of<br>tampilan, warna dan<br>desain antarmuka yang<br>menarik.                                | $\overline{0}$   | 0              | $\overline{0}$   | 3              | $\overline{\mathcal{A}}$ | $\overline{3}$ | $\overline{\phantom{0}}$ |
| $\overline{2}$ | Permainan The Adventure<br>of Coco memiliki tata<br>letak tombol, instruksi dan<br>informasi lainnya yang<br>mudah dilihat/dikenali.      | $\overline{0}$   | 0              | $\overline{0}$   | $\overline{4}$ | 5                        | 1              | 4.7                      |
|                | <b>Parameter Immersivity</b>                                                                                                    |                  |                |                  |                |                          |                |                          |
| 3              | Saya merasakan sensasi<br>layaknya berada di dalam<br>permainan.                                                                          | $\overline{0}$   | 0              | 1                | 1              | 4                        | 4              | 5.1                      |
| $\overline{4}$ | ini<br>Permainan<br>dapat<br>melatih kemampuan<br>berpikir saya dalam<br>memecahkan $puzzle$ -<br>puzzle yang ada dalam<br>permainan ini. | $\overline{0}$   | 0              | $\boldsymbol{0}$ | 0              | 2                        | 8              | 5.8                      |

Tabel 5.14 Hasil Pengujian Pengguna

| 5 | Saya merasa belum pernah<br>memainkan permainan<br>genre puzzle dengan<br>gameplay yang seperti ini. | $\overline{0}$   | $\overline{0}$ | $\overline{0}$ | $\mathbf{1}$   | $\overline{2}$ | $\overline{7}$ | 5.6 |
|---|----------------------------------------------------------------------------------------------------|------------------|----------------|----------------|----------------|----------------|----------------|-----|
|   | Parameter Kenyamanan                                                                                 |                  |                |                |                |                |                |     |
| 6 | Aplikasi dapat berjalan<br>dengan lancar tanpa<br>adanya lag dan/atau crash.                         | $\boldsymbol{0}$ | 1              | 1              | 5              | $\mathbf{1}$   | $\overline{2}$ | 4.2 |
|   | Saya merasa terbantu<br>dengan adanya petunjuk<br>yang disediakan<br>permainan.                      | $\overline{0}$   | $\overline{0}$ | 0              | 3              | 6              | $\mathbf{1}$   | 4.8 |
| 8 | Saya merasa<br>nyaman<br>selama memainkan<br>permainan ini.                                          | $\theta$         | $\Omega$       | 0              | 3              | 6              | $\mathbf{1}$   | 4.8 |
| 9 | Saya merasa tertarik untuk<br>memainkan permainan ini<br>untuk selanjutnya.                          | 0                | $\Omega$       | 0              | $\overline{2}$ | 3              | 5              | 5.3 |

Tabel 5.15 Hasil Akhir Pengujian Pengguna

![](_page_96_Picture_223.jpeg)

![](_page_97_Picture_164.jpeg)

#### **Kritik dan Saran Pengguna**

Dalam memberikan penilain dan tanggapan, pengguna diberikan kuesioner pengujian permainan. Kuesioner pengujian permainan ini terdapat bagian kritik dan saran untuk perbaikan fitur kedepannya. Kritik dan sara penggunan dapat dilihat pada Tabel 5.16.

![](_page_98_Picture_197.jpeg)

![](_page_98_Picture_198.jpeg)

![](_page_99_Picture_89.jpeg)

#### **Evaluasi Pengujian**

Sub bab ini membahas mengenai evaluasi terhadap pengujian-pengujian yang telah dilakukan. Dalam hal ini, evaluasi menunjukkan data rekapitulasi dari hasil pengujian fungsionalitas. Rekapitulasi disusun dalam bentuk tabel yang dapat dilihat pada Tabel 5.5. Dari data yang terdapat pada tabel tersebut, diketahui bahwa aplikasi yang dibuat telah berjalan sesuai dengan skenario yang diharapkan.

#### 6**BAB VI KESIMPULAN DAN SARAN**

Bab ini akan membahas mengenai kesimpulan yang diperoleh selama pengerjaan tugas akhir dan saran mengenai pengembangan yang dapat dilakukan terhadap tugas akhir ini di masa yang akan datang.

#### **6.1. Kesimpulan**

Dari hasil pengamatan selama proses perancangan, implementasi, dan pengujian yang dilakukan, dapat diambil kesimpulan sebagai berikut.

- 1. Permainan dapat ditampilkan dalam bentuk realitas virtual.
- 2. Permainan dapat memberikan *gameplay* baru dengan memanfaatkan *sliding block puzzle.*
- 3. Permainan dapat berjalan pada alat realitas virtual Google Daydream dengan baik.
- *4.* Permainan berhasil dibuat dengan *Game Engine Unity.*
- 5. Kebutuhan Fungsional The Adventure of Coco telah diterapkan keseluruhannya di dalam sistem dan berjalan dengan baik sesuai hasil yang diinginkan, seperti balok atau *block* dapat dipindahkan, *power up* dapat digunakan, dan memulai permainan serta mengakhiri permainan.
- 6. Kebutuhan Non-Fungsional The Adventure of Coco telah diterapkan keseluruhannya di dalam sistem dan menghasilkan persentase nilai di atas rata-rata, seperti permainan dapat memberikan info – info atau penjelasan tentang cara bermain secara informatif dan memiliki tampilan antarmuka yang menarik dan mudah dipahami.

#### **6.2. Saran**

Berikut merupakan beberapa saran untuk pengembangan sistem di masa yang akan datang. Saran-saran ini didasarkan pada hasil perancangan, implementasi, dan pengujian yang telah dilakukan. Di antaranya adalah sebagai berikut:

- 1. Ditambahkan *reward* berupa koin, sehingga *gameplay*  lebih menarik.
- 2. Ditambahkan *score* atau *point,* supaya antar pemain bisa saling bersaing menunjukkan kemampuannya.
- 3. Ditambahkan menu toko, supaya pemain dapat membeli *power up* dan bisa mengubah tampilan dari permainan.
- 4. Ditambahkan lebih banyak animasi agar permainan lebih menarik.
- 5. Ditambahkan *item* berupa senjata untuk bisa membunuh *enemy*.

#### **DAFTAR PUSTAKA**

- [1] Unity, "Unity," Unity, [Online]. Available: https://unity3d.com/unity. [Diakses Desember 2018].
- [2] K. G. D. Herlangga, "Virtual Reality dan Perkembangannya," CodePolitan, 7 Maret 2016. [Online]. Available: https://www.codepolitan.com/virtual-reality-danperkembangannya. [Accessed Desember 2018].
- [3] Google Developer, "Daydream App Quality Requirements," 11 Desember 2018. [Online]. Available: https://developers.google.com/vr/distribute/daydream/appquality. [Accessed Desember 2018].
- [4] Google Developers, "Daydream | Google VR," Google, 11 Desember 2018. [Online]. Available: https://developers.google.com/vr/discover/daydream. [Diakses Desember 2018].
- [5] R. D. Lomo, "Game Sliding Puzzle," [Online]. Available: https://id.scribd.com/doc/92562873/Game-Sliding-Puzzle. [Accessed Desember 2018].
- [6] T. Filus, "Pengenalan Bahasa Pemrograman C#," [Online]. Available: https://www.codepolitan.com/pengenalan-bahasapemrograman-c-587effa1cb95b. [Accessed dESEMBER 2018].
- [7] K. Oktriono and H. Chong, "Developing 3D Action Puzzle Game Application "The Mechanic" using UNITY," in *2015 IEEE Conference on e-Learning, e-Management adn e-Service (IC3e)*, Melaka, Malaysia, 2015.
- [8] N. Kristianti, N. Purnawati and Suyoto, "Virtual Education with Puzzle Games for Early Childhood : A Study of Indonesia," in *Interactive Collaborative Learning (ICL 2017)*, Budapest, Hungary, 2017.

*[Halaman ini sengaja dikosongkan]*

![](_page_104_Figure_0.jpeg)

14.95

![](_page_104_Figure_1.jpeg)

![](_page_104_Figure_2.jpeg)

Gambar A. 1 Kuesioner Responden/Penguji Pertama

#### **LAMPIRAN**

**B. PENILAIAN TERHADAP PERMAINAN** 

CS = Cukup Setuju<br>STS = Sangat Tidak Setuju Isilah tabel dibawah ini dengan menggunakan tanda centang (v) S = Setuju<br>TS = Tidak Setuju  $SS =$  Sangat Setuju $KS =$  Kurang Setuju

![](_page_105_Picture_83.jpeg)

c. NOTEN SARA HOU TO MANYA KURUY INTO THE SUDDIFFICULA patai gambar pole off git - the religion realer

gak mudaga ide gane wa sida boren<br>periodo want caso anni "Dou coren l.  $g_{lm}$  perfum saya separatri - hallangung den

![](_page_105_Figure_5.jpeg)

Gambar A. 2 Kuesioner Responden/Penguji Kedua

N<sub>1</sub> ex

![](_page_106_Picture_253.jpeg)

### KUISIONER TUGAS AKHIR 05111540000079 - ADI DARMAWAN

**B. PENILAIAN TERHADAP PERMAINAN** 

开开

**RANCANG BANGUN PERMAINAN SLIDING BLOCK PUZZLE 3-D BERBASIS REALITAS** VIRTUAL MENGGUNAKAN TEKNOLOGI GOOGLE DAYDREAM

## **Identitas Responden**

Surabaya, V Juni 2019

Nama Lengkap :  $\mathcal{X}_{\text{CNN}}$  ( $\mathcal{X}_{\text{CNN}}$ Pekerjaan  $\frac{1}{2}$ responsible.

# **KARAKTERISTIK RESPONDEN**

P.

usia

- Jawablah pertanyaan di bawah ini dengan menggunakan tanda centang (v)
- 1. Pernahkah anda memainkan sebuah permainan digital atau game di smartphone?

**SPernah OTidak Pernah** 

- 2. Pernahkah anda memainkan *game* dengan *genre puzzle* ?<br>A **OP** Pernah **OTidak Pernah**
- 3. Pernahkah anda memainkan permainan atau game berbasis realitas virtual ?

**OPernah** O Tidak Pernah

4. Pernahkah anda memainkan permainan atau game berbasis realitas virtual menggunakan Google Daydream?<br>" **OPernah** of Tidak Pernah

#### Isilah tabel dibawah ini dengan menggunakan tanda centang (v) KS = Kurang Setuju SS = Sangat Setuju  $\overline{\phantom{0}}$  $\sigma$ <u>u</u>  $\ddot{a}$  $\omega$  $\tilde{c}$  $\overline{a}$ Saya merasa terbantu dengan adanya<br>petunjuk yang disediakan permainan. berpikir saya dalam memecahkan puzzle -<br>*puzzle* yang ada dalam permainan ini. memiliki tata letak tombol, instruksi, dan<br>informasi lainnya yang mudah dilihat / memiliki tampilan, warna, dan desair tanpa adanya lag dan/atau crash. Aplikasi dapat berjalan dengan lancer yang seperti ini. permainan genre puzzle dengan gomeploy Saya merasa belum pernah memainkan dalam permainan. Saya merasakan sensasi layaknya berada askenall. antarmuka yang menarik. Permainan The Adventure of Coco Permainan The Adventure of Coco Permainan ini dapat melatih kemampuar Parameter Kenyamanan Parameter Immersivity Parameter Antarmuka TS = Tidak Setuju  $S = Setuju$ SLS SLS SLS  $S<sub>L</sub>$  $TS$   $RS$  $\overline{\mathbf{a}}$ STS = Sangat Tidak Setuju CS = Cukup Setuju  $\overline{\text{S}}$  $\overline{S}$  $\overline{\mathbf{S}}$  $\langle$  $\Omega$  $\Omega$  $\overline{\phantom{0}}$  $\,<$  $\tilde{\mathcal{L}}$  $\,<\,$ S  $\mathbf{r}$ ss  $\leq$ SS SS  $\overline{\phantom{0}}$

Gambar A. 3 Kuesioner Responden/Penguji Ketiga

### $\Omega$ **KRITIK DAN SARAN**

 $\circ$  $\infty$ 

permainan ini.

Saya merasa nyaman selama memainkan

 $\overline{\phantom{a}}$ 

 $\overline{\phantom{a}}$ 

Saya merasa tertarik untuk memainkan<br>permainan ini untuk selanjutnya.

Basis multiple and complete

J.

83

53 64

# **B. PENILAIAN TERHADAP PERMAINAN**

CS = Cukup Setuju<br>STS = Sangat Tidak Setuju Isilah tabel dibawah ini dengan menggunakan tanda centang (v) S = Setuju<br>TS = Tidak Setuju SS = Sangat Setuju<br>KS = Kurang Setuju

![](_page_107_Picture_84.jpeg)

of violage to

summas musican

**KRITIK DAN SARAN** 

ن

**DATE** 

Peyer ... Wales

Prode

21.10

![](_page_107_Figure_4.jpeg)

Gambar A. 4 Kuesioner Responden/Penguji Keempat
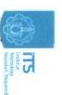

# KUISIONER TUGAS AKHIR

**B. PENILAIAN TERHADAP PERMAINAN** 

24.19

05111540000079 - ADI DARMAMAN

RANCANG BANGUN PERMAINAN SLIDING BLOCK PUZZLE 3-D BERBASIS REALITAS VIRTUAL MENGGUNAKAN TEKNOLOGI GOOGLE DAYDREAM

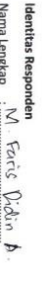

Surabaya, <sup>II</sup> Juni 2019

Mohagiswa 木

 $1 - 22$ 

Usia Pekerjaan

## P **KARAKTERISTIK RESPONDEN**

Jawablah pertanyaan di bawah ini dengan menggunakan tanda centang (v,

1. Pernahkah anda memainkan sebuah permainan digital atau game d smartphone?

**Pernah** O Tidak Pernah

- 2. Pernahkah anda memainkan *gome dengan genre puzzle* ?<br>©Pernah
- 3. Pernahkah anda memainkan permainan atau game berbasis realitas **OPernah** virtual ? **STidak Pernah**

4. Pernahkah anda memainkan permainan atau gome berbasis realitas

**OPernah** virtual menggunakan Google Daydream? **STidak Pernah** 

ŗ

**KRITIK DAN SARAN** 

- Pengenhaan warna perlu diperkeukken op behoft<br>Ya laharg asable

y.

#### Isilah tabel dibawah ini dengan menggunakan tanda centang (v) KS = Kurang Setuju SS = Sangat Setuju  $\overline{6}$  $\alpha$  $\overline{a}$  $\sigma$  $\overline{u}$  $\overline{a}$  $\mu$  $\overline{c}$  $\overline{a}$ Saya merasa tertarik untuk memainkan<br>permainan ini untuk selanjutnya. Saya merasa nyaman selama memainkan<br>permainan ini. berpikir saya dalam memecahkan puzzle-<br>puzzle yang ada dalam permainan ini. memiliki tata letak tombol, instruksi, dan<br>informasi lainnya yang mudah dilihat /<br>............. memiliki tampilan, warna, dan desair petunjuk yang disediakan permainan Saya merasa terbantu dengan adanya tanpa adanya log dan/atou crosh. Aplikasi dapat berjalan dengan lance yang seperti ini. permainan genre puzzle dengan gameplaj Saya merasa belum pernah memainkan Permainan ini dapat melatih kemampua dalam permainan. Saya merasakan sensasi layaknya berada dikenali. Permainan The Adventure of Coco antarmuka yang menarik. Permainan The Adventure of Coco **Parameter Kenyamanan Parameter Immersivity** Parameter Antarmuka TS = Tidak Setuju  $S = Setuju$ SLS SLS SLS  $\overline{a}$  $51$  $\overline{\mathbf{a}}$ STS = Sangat Tidak Setuju  $Cz = Cukup$  Setuju  $R$ និ  $\delta$  $\overline{\Omega}$  $\Omega$ S.  $\hat{\leq}$  $\overline{\phantom{0}}$  $\overline{\phantom{a}}$  $\checkmark$  $\leq$ S  $\hat{}$  $\leq$  $\overline{\phantom{0}}$  $\prec$ SS  $\overline{\phantom{0}}$ SS  ${}^{55}$  $\overline{\phantom{0}}$

#### Gambar A. 5 Kuesioner Responden/Penguji Kelima

**B. PENILAIAN TERHADAP PERMAINAN** 

CS = Cukup Setuju<br>STS = Sangat Tidak Setuju Isilah tabel dibawah ini dengan menggunakan tanda centang (v)  $TS = Tidak$  Setuiu  $S =$  Setuju SS = Sangat Setuju KS = Kurang Setuju

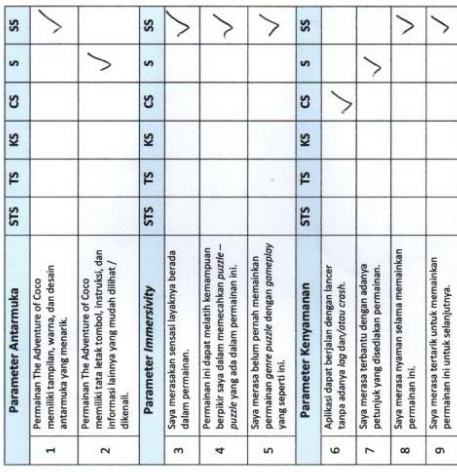

# C. KRITIK DAN SARAN

m. gene<br>1 - Jen'i nyuwa velock big edonez ad numum  $\epsilon_{lab}$ amor ditions mence. 2r.C. anc j Tolong  $m$  $200 -2512$ 

 $\frac{1}{2}$ 

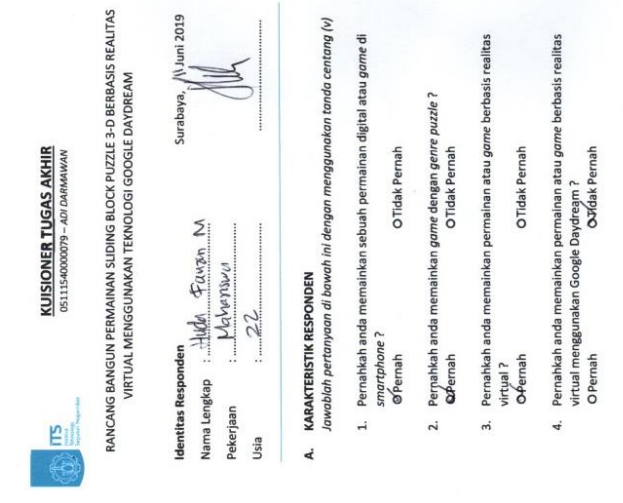

Gambar A. 6 Kuesioner Responden/Penguji Keenam

86

 $(1 - 3)$ 

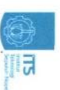

## KUISIONER TUGAS AKHIR 05111540000079 - ADI DARMAWAN

14 万

RANCANG BANGUN PERMAINAN SLIDING BLOCK PUZZLE 3-D BERBASIS REALITAS VIRTUAL MENGGUNAKAN TEKNOLOGI GOOGLE DAYDREAM

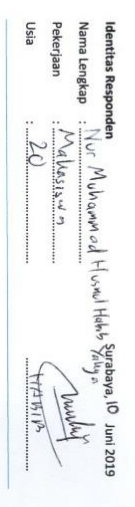

## Þ **KARAKTERISTIK RESPONDEN**

Jawablah pertanyaan di bawah ini dengan menggunakan tanda centang (v)

Ë Pernahkah anda memainkan sebuah permainan digital atau game di smartphone?

**O/Pernah** O Tidak Pernah

- 2. Pernahkah anda memainkan game dengan genre puzzle? **ØPernah** O Tidak Pernah
- 3. Pernahkah anda memainkan permainan atau game berbasis realitas virtyal? **OPernah** O Tidak Pernah
- 4. Pernahkah anda memainkan permainan atau gome berbasis realitas virtual menggunakan Google Daydream ?<br>O Pernah

JREARIT Raman<br>Agar Xuni dengan

 $\int$ civa $\int$ Cissi lapin

**Mississing** tread

**Kitkilk** 

y.

Core Pricidly suser Lines

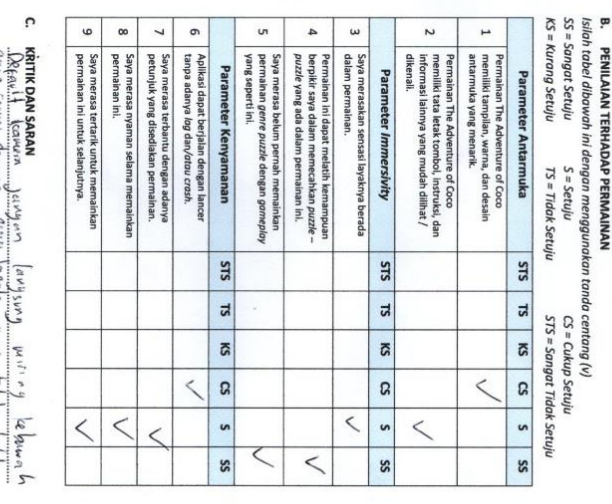

#### Gambar A. 7 Kuesioner Responden/Penguji Ketujuh

**B. PENILAIAN TERHADAP PERMAINAN** 

CS = Cukup Setuju<br>STS = Sangat Tidak Setuju Isilah tabel dibawah ini dengan menggunakan tanda centang (v) TS = Tidak Setuju  $S =$  Setuju KS = Kurang Setuju SS = Sangat Setuju

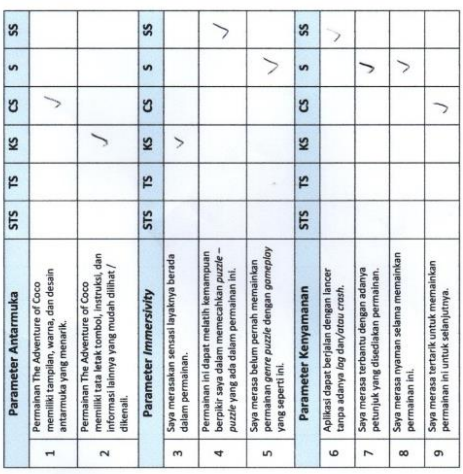

### **KRITIK DAN SARAN** J

yal remaining born tenso. meter different part (eringene) von de Interacts Bebuyal al<br>Lico<br>al XREIL

 $\Lambda$ 

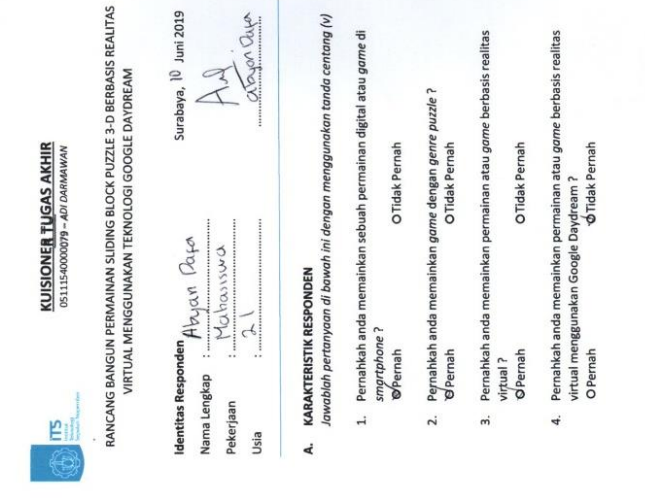

Gambar A. 8 Kuesioner Responden/Penguji Kedelapan

 $\frac{1}{2}$ 

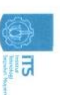

# **KUISIONER TUGAS AKHIR**<br>BELISIONER TU**GAS AKHIR**

RANCANG BANGUN PERMAINAN SLIDING BLOCK PUZZLE 3-D BERBASIS REALITAS VIRTUAL MENGGUNAKAN TEKNOLOGI GOOGLE DAYDREAM

# $\overline{z}$   $\overline{a}$

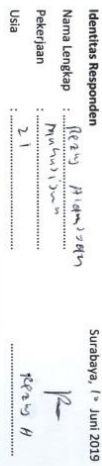

## Þ, **KARAKTERISTIK RESPONDEN**

Jawablah pertanyaan di bawah ini dengan menggunakan tanda centang (v)

smartphone? Pernahkah anda memainkan sebuah permainan digital atau game di

Remah O Tidak Pernah

- 2. Pernahkah anda memainkan *gome dengan genre puzzle* ?<br>Spernah
- 3. Pernahkah anda memainkan permainan atau game berbasis realitas virtual ? O Tidak Pernah

**ØPernah** 

4. Pernahkah anda memainkan permainan atau game berbasis realitas

virtual menggunakan Google Daydream? OPernah **ATidak Pernah** 

 $\Omega$ 

**MARAN SARAN** 

 $L = \frac{1}{2}$ 

HART

there there & BIOLE bise

digention

y

 $\frac{\mathcal{N}^2}{\mathcal{N}^2} \frac{S(2, n)_{\text{in}}}{\mathcal{N}^2} \frac{\rho_{\text{out}}}{\mathcal{N}^2} \frac{S(2, n)_{\text{out}}}{\mathcal{N}^2} \frac{\rho_{\text{out}}}{\mathcal{N}^2} \frac{\rho_{\text{out}}}{\mathcal{N}^2} \frac{\rho_{\text{out}}}{\mathcal{N}^2} \frac{\rho_{\text{out}}}{\mathcal{N}^2} \frac{\rho_{\text{out}}}{\mathcal{N}^2} \frac{\rho_{\text{out}}}{\mathcal{N}^2} \frac{\rho_{\text{out}}$ 

# **B. PENILAIAN TERHADAP PERMAINAN**

 $SS = Sample$ Isilah tabel dibawah ini dengan menggunakan tanda centang (v) KS = Kurang Setuju TS = Tidak Setuju  $S = Section$ STS = Sangat Tidak Setuju  $CS = Cukup Setuju$ 

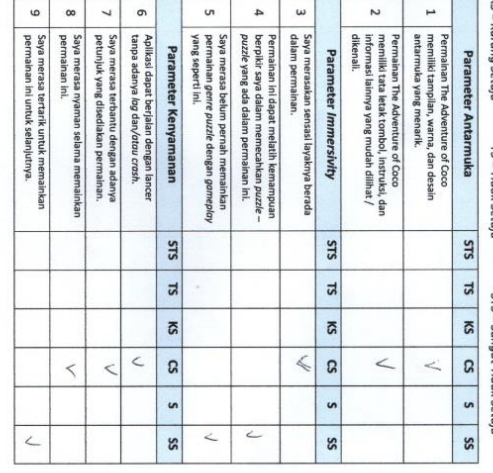

Gambar A. 9 Kuesioner Responden/Penguji Kesembilan

**B. PENILAIAN TERHADAP PERMAINAN** 

CS = Cukup Setuju<br>STS = Sangat Tidak Setuju Isilah tabel dibawah ini dengan menggunakan tanda centang (v) S = Setuju<br>TS = Tidak Setuju  $SS =$  Sangat Setuju<br> $KS =$  Kurang Setuju

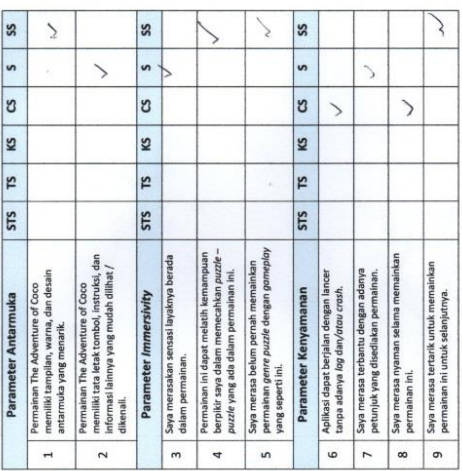

### **KRITIK DAN SARAN** ن

- Sun serve How - Rey KHE correlate Selen How below.<br>Women Almagher main deals at Normer How in Play

 $\Lambda$ 

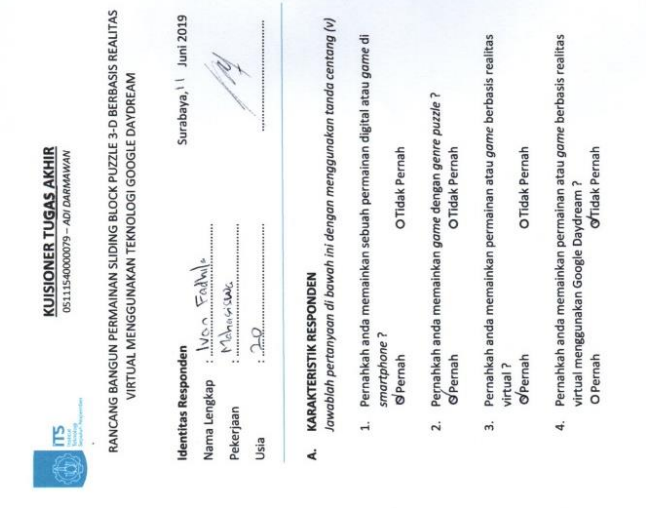

Gambar A. 10 Kuesioner Responden/Penguji Kesepuluh

 $\frac{1}{2}$ 

#### **B. Foto Pengujian oleh Penguji**

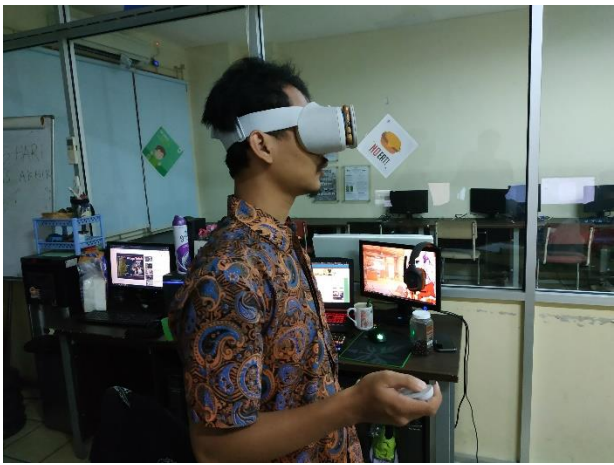

Gambar B. 1 Foto Pengujian Oleh Penguji Pertama

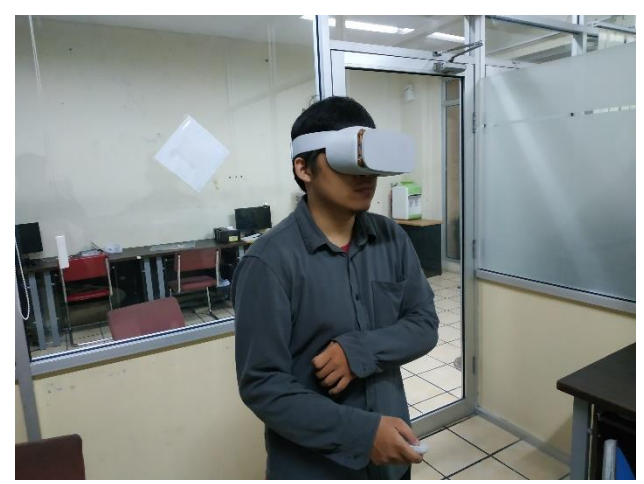

Gambar B. 2 Foto Pengujian Oleh Penguji Kedua

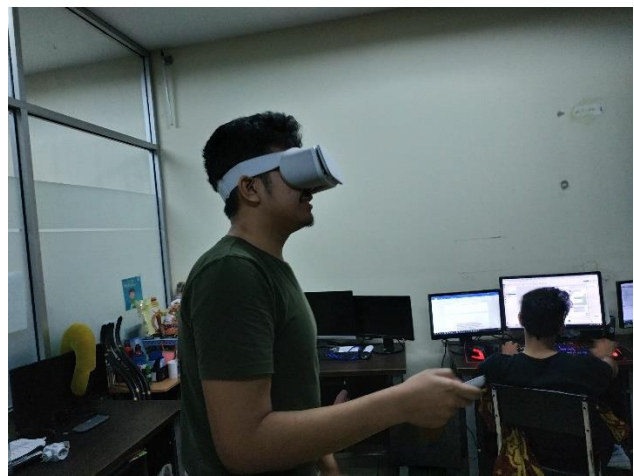

Gambar B. 3 Foto Pengujian Oleh Penguji Ketiga

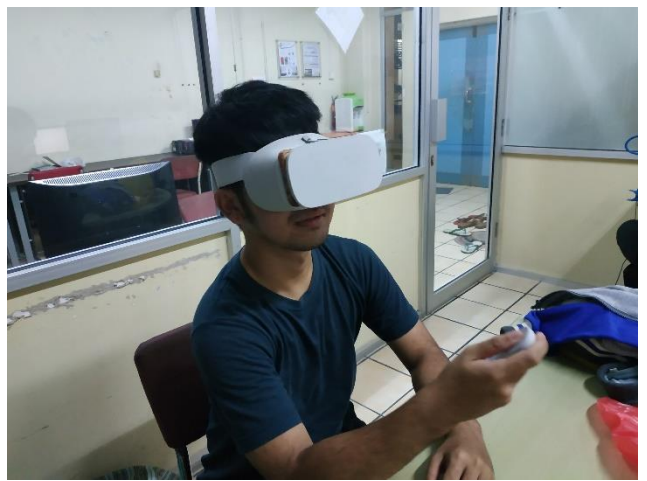

Gambar B. 4 Foto Pengujian Oleh Penguji Keempat

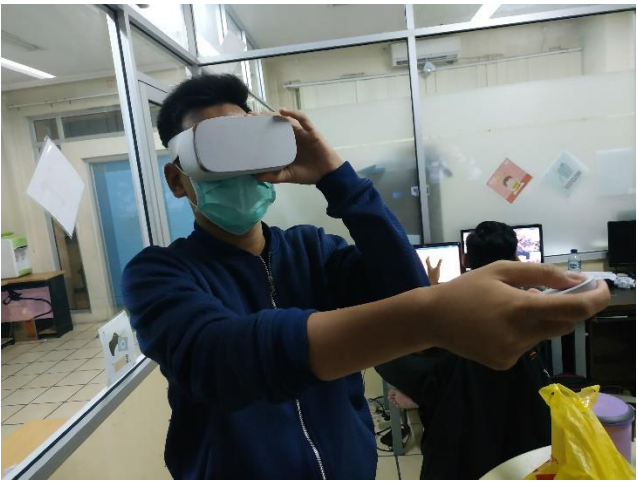

Gambar B. 5 Foto Pengujian Oleh Penguji Kelima

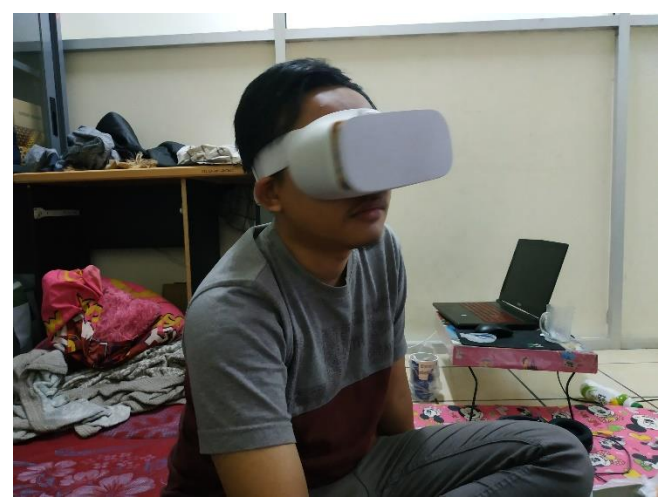

Gambar B. 6 Foto Pengujian Oleh Penguji Keenam

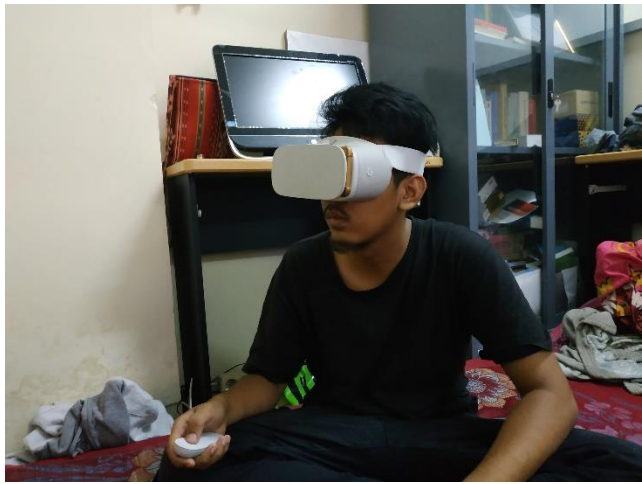

Gambar B. 7 Foto Pengujian Oleh Penguji Ketujuh

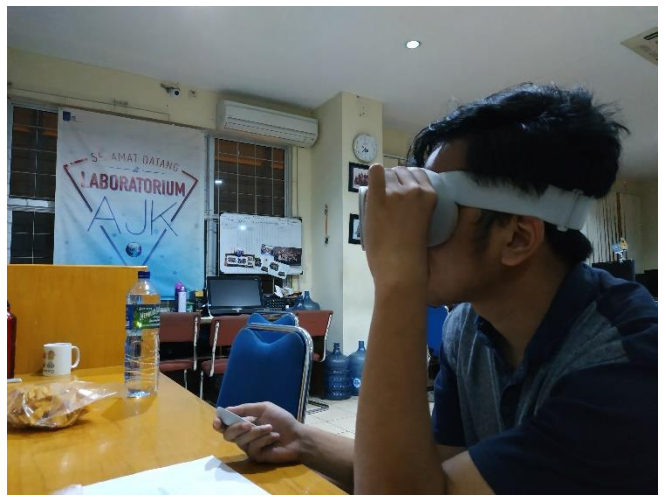

Gambar B. 8 Foto Pengujian Oleh Penguji Kedelapan

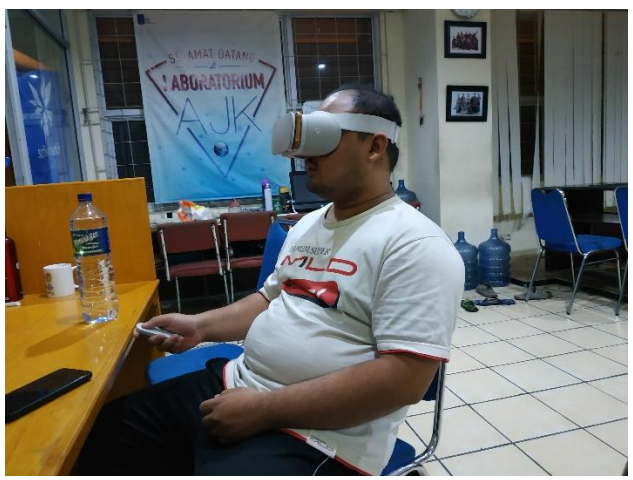

*Gambar B. 9 Foto Pengujian Oleh Penguji Kesembilan*

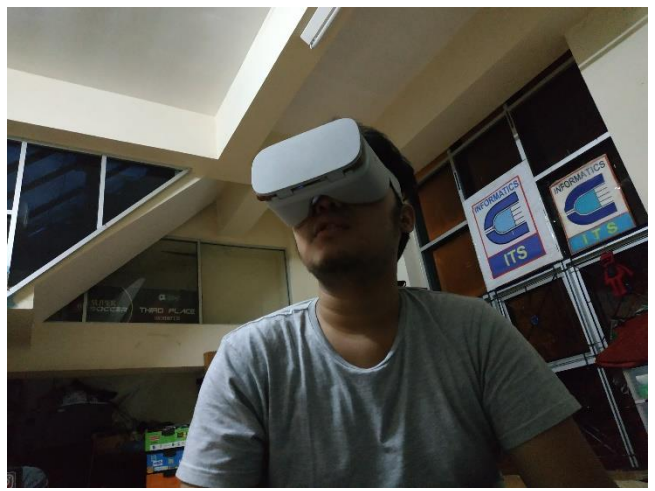

Gambar B. 10 Foto Pengujian Oleh Penguji Kesepuluh

*[Halaman ini sengaja dikosongkan]*

#### **BIODATA PENULIS**

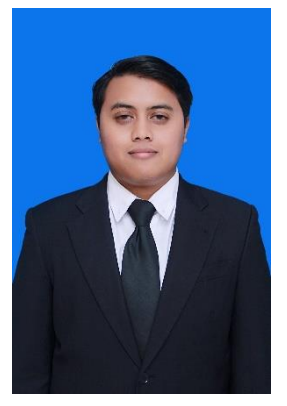

Adi Darmawan, lahir di Probolinggo pada tanggal 17 November 1996. Penulis menempuh pendidikan mulai dari MI Muhammadiyah 1 Probolinggo (2003- 2009), SMP Negeri 5 Probolinggo (2009- 2012), SMA Negeri 1 Probolinggo (2012- 2015) dan saat ini melanjutkan studinya di Departemen Informatika, Fakultas Teknologi Informasi dan Komunikasi, Institut Teknologi Sepuluh Nopember Surabaya.

Selama menempuh di dunia perkuliahan, penulis pernah mendapatkan beberapa prestasi, antara lain mendapatkan gelar Finalis pada GEMASTIK 11 2018 bidang Pengembangan Bisnis TIK dan 5 besar di ajang Appcelerate Lintasarta ITS 2017 . Selain itu, penulis juga aktif mengikuti organisasi, antara lain diamanahi sebagai Staf Departemen Media Informasi Teknik Computer-Informatika (HMTC) 2016/2017, Staf Departemen Media Informasi Badan Eksektuif Mahasiswa FTIK 2016/2017, dan Kepala Departemen Media Informasi Badan eksekutif Mahasiswa FTIK 2017/2018.

Dalam menyelesaikan pendidikan sarjananya, penulis mengambil bidang minat Interaksi, Grafika dan Seni (IGS). Komunikasi kepada penulis dengan senang hati dapat dilayani melalui alamat *e-mail***: adidrmwan17@gmail.com**.